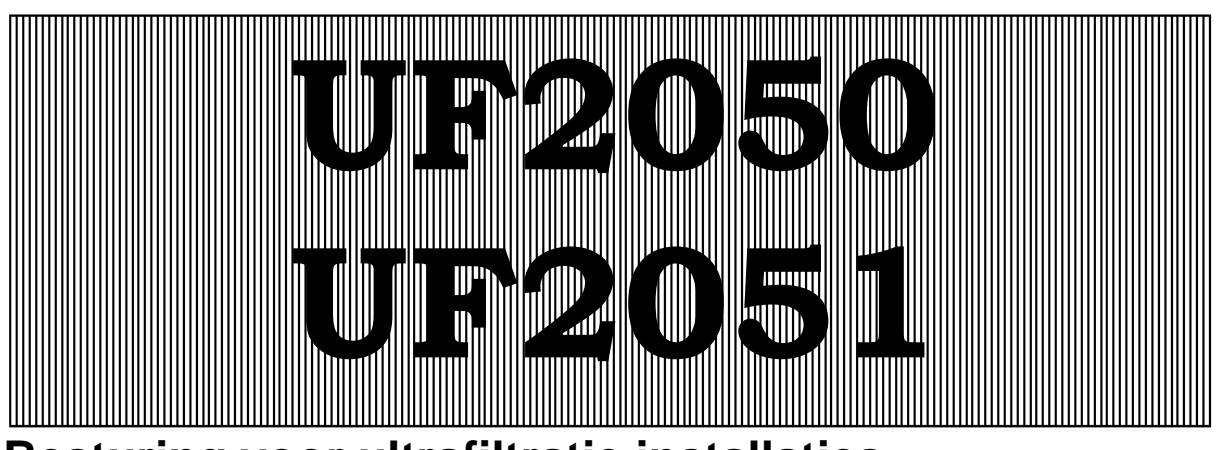

**Besturing voor ultrafiltratie installaties** 

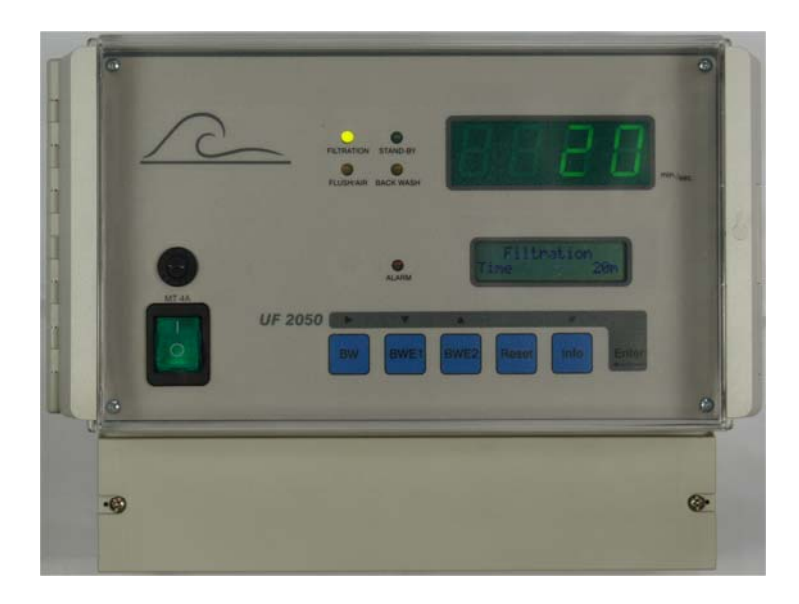

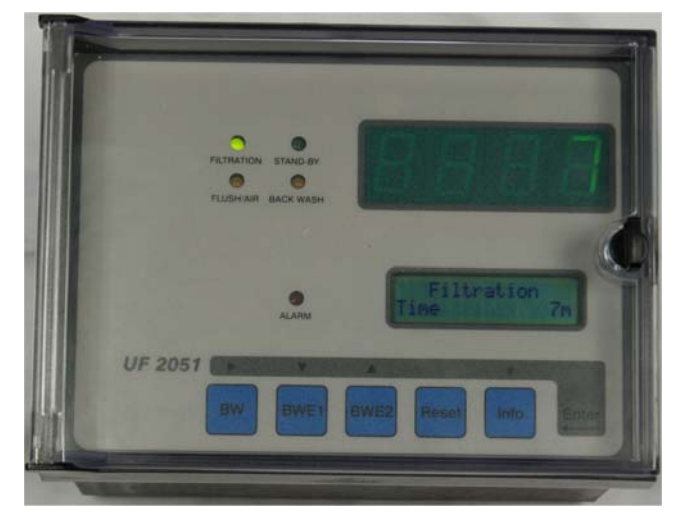

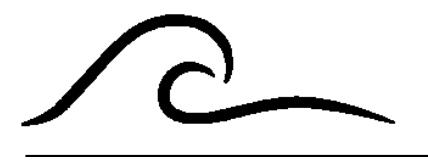

# **Instructiehandleiding**

Softwareversie 2.00

# **Inhoud**

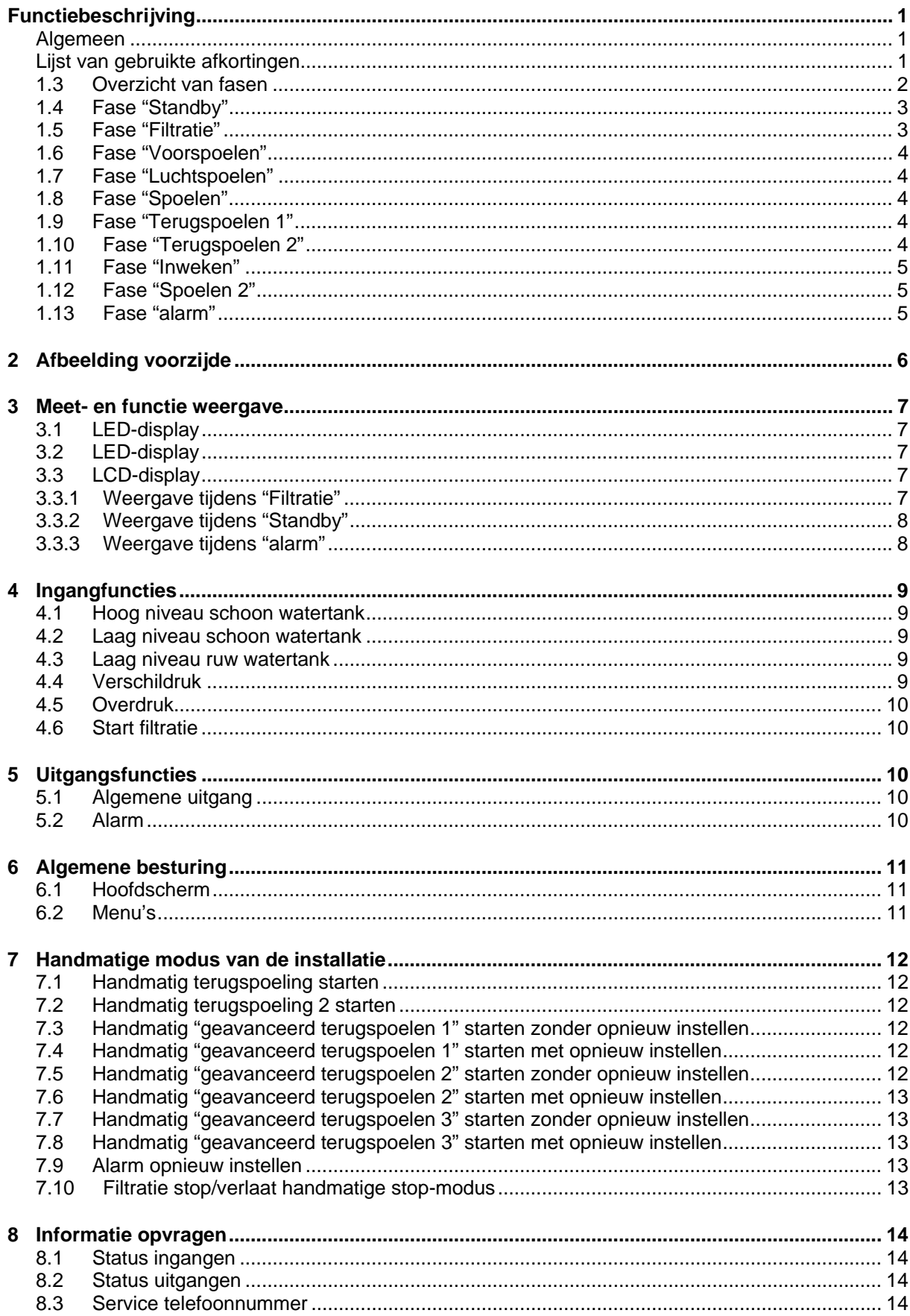

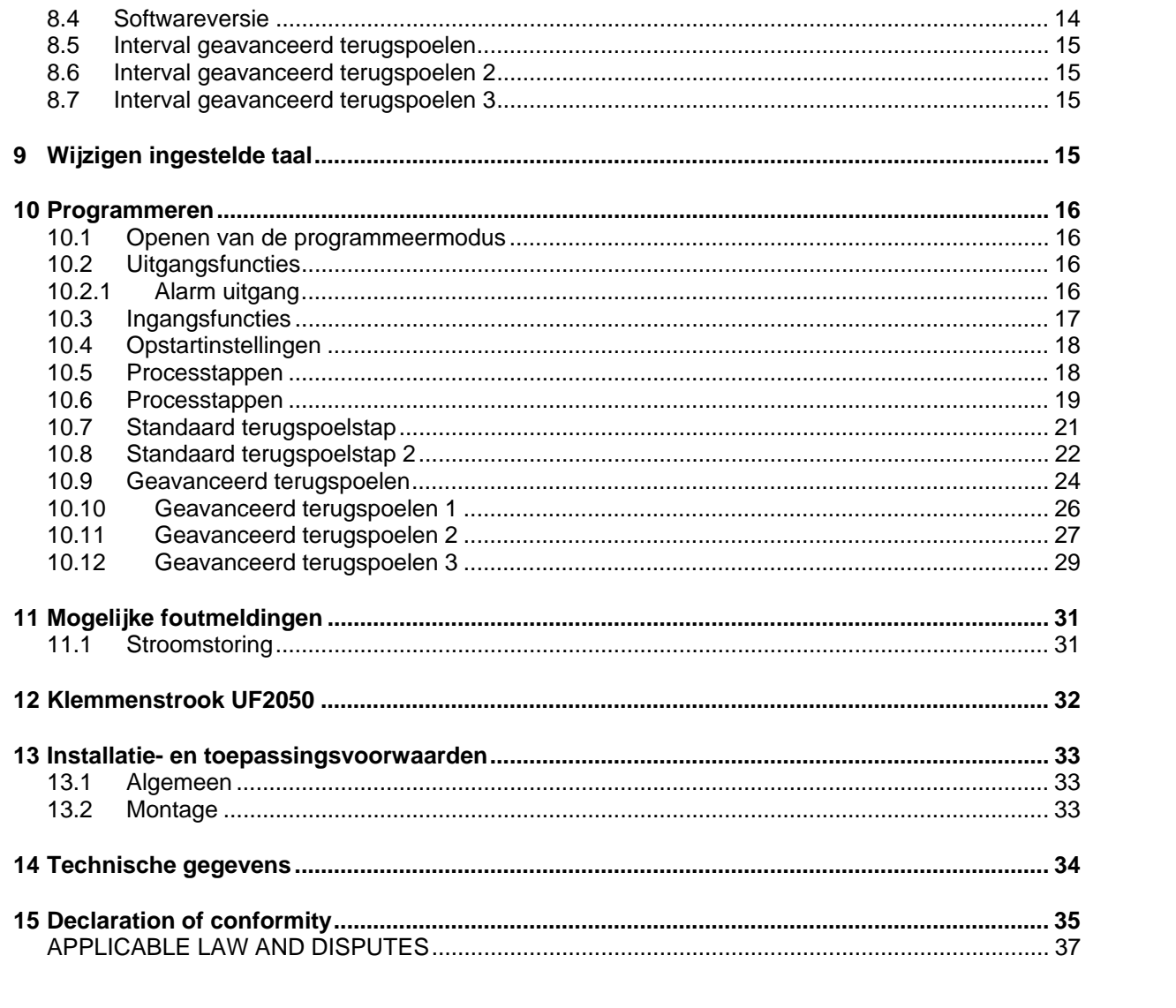

# **Functiebeschrijving**

### **Algemeen**

De UF2050 wordt gebruikt voor de automatische besturing en controle van ultrafiltratie installaties.

De flexibele, programmeerbare software maakt deze besturing geschikt voor een groot aantal verschillende toepassingen op het gebied van waterbehandeling.

#### **Overzicht van functionaliteiten**

- Gebruik en programmeren van de besturing via menu's met toetsen en een scherm met 2 regels.
- Taalkeuze. (bijv. Nederlands, Engels, Duits, Frans).
- Algemeen toepasbaar op ultra filtratie installaties.
- Flexibel te programmeren naargelang specifieke behoeften van de gebruiker.
- Vrij te programmeren onderhoudstelefoonnummer.
- Ingangen laag niveau schoon watertank/hoog niveau schoon watertank, laag niveau ruw watertank en overtollige druk
- Uitgangen: programmeerbaar voor individuele afsluiters en/of pompen en alarm
- Beveiliging van programma-informatie bij het wegvallen van de spanning, programmainformatief wordt zonder batterij opgeslagen.
- Geproduceerd volgens EMC richtlijnen
- Behuizing geschikt voor wand montage.
- Beschikbaar in 24/24V, 115/115V, 230/230V, 115/24V, 230/24V, 240/24V

#### **Lijst van gebruikte afkortingen**

Hier volgt een lijst van vaak gebruikte afkortingen

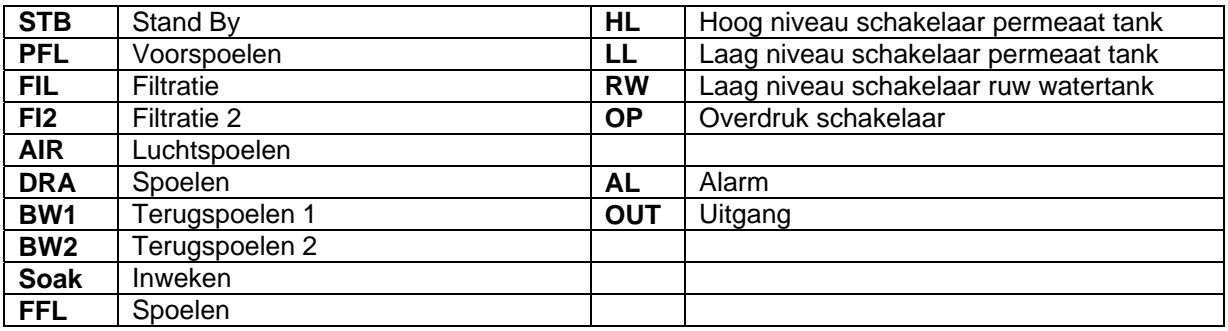

#### **1.3 Overzicht van fasen**

De besturing onderscheidt verschillende fasen.

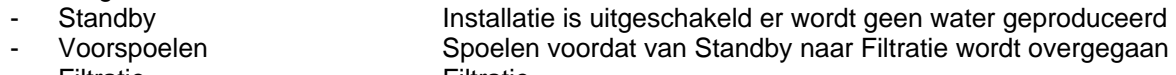

- Filtratie Filtratie
- Filtratie 2 Voor boven/ondermodus van Filtratie
- Spoelen Spoelen voor terugspoelen
- Terugspoelen Terugspoelen
	- Terugspoelen2 Voor boven/ondermodus van Terugspoelen
	- Geavanceerd terugspoelen 1 CEB1 Terugspoelen (bijv. met zuur)
- Geavanceerd terugspoelen 2 CEB2 Terugspoelen (bijv. met alkaline)
- Geavanceerd terugspoelen 3 CEB3 Terugspoelen met chemicaliën
- Inweken Inweken van chemicaliën
- Spoelen 2 Spoelen na terugspoelen

Wanneer één, twee of drie geavanceerde terugspoelingen (CEB) worden geactiveerd (stap 6.1 > 0), dan kunt u instellen of de besturing een geavanceerde terugspoeling moet beginnen op basis van een tijdsinterval en/of een aantal "standaard" terugspoelingen. Na een geprogrammeerd aantal "normale" terugspoelingen of na een intervaltijd zal de terugspoelcyclus worden ingezet. Indien u één geavanceerde terugspoeling programmeert, dan kunt u "geavanceerde terugspoeling 1"

voor uw installatie programmeren.

Standaard reeks voor terugspoelen:

Filtratie – Luchtspoelen – Spoelen – Terugspoelen 1 – Terugspoelen 2 – Spoelen 2 Reeks voor geavanceerd terugspoelen 1 (zie § 10.10 "Geavanceerd terugspoelen 1" op blz. 26) Filtratie – Luchtspoelen – Spoelen – Terugspoelen 1 – Terugspoelen 2 – Inweken - Spoelen 2

Wanneer u meer dan één geavanceerde terugspoelstap programmeert, dan hebt u de keuze uit vier verschillende gebruiksmodi. In één modus ("Lnk" = geschakeld) bestaat de volledige geavanceerde terugspoelcyclus uit twee (of drie) geavanceerde terugspoelstappen die achter elkaar worden doorlopen.

Standaard reeks voor terugspoelen:

Filtratie – Luchtspoelen – Spoelen – Terugspoelen 1 – Terugspoelen 2 – vooruit spoelen Reeks voor geavanceerd terugspoelen

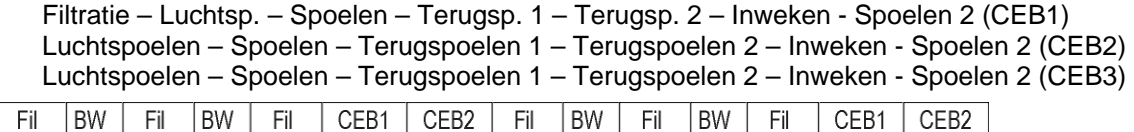

In een andere modus ("Ser" = serie) bestaat de geavanceerde terugspoelcyclus uit twee of drie cycli. In de eerste cyclus wordt "geavanceerd terugspoelen 1" gestart. Vervolgens zal het systeem weer gaan filtreren en wanneer de filtertijd voorbij is zal de tweede cyclus "geavanceerd terugspoelen 2" worden gestart.

Indien een 3<sup>e</sup> geavanceerde terugspoeling is geprogrammeerd, dan zal het systeem weer gaan filtreren en wanneer de filtertijd voorbij is zal de derde cyclus "geavanceerd terugspoelen 3" worden gestart.

Na de stap "geavanceerd terugspoelen 2" (of "geavanceerd terugspoelen 3") zullen de intervaltellers voor tijd en aantal "standaard" terugspoelingen opnieuw worden ingesteld.

Standaard reeks voor terugspoelen:

Filtratie – Luchtspoelen – Spoelen – terugspoelen 1 – terugspoelen 2 – Spoelen 2 Reeks voor geavanceerd terugspoelen 1 (zie § 10.10 "Geavanceerd terugspoelen 1" op blz. 26) Filtratie – Luchtspoelen – Spoelen – terugspoelen 1 – terugspoelen 2 – inweken - Spoelen 2 Reeks voor geavanceerd terugspoelen 2 (zie §10.11 "Geavanceerd terugspoelen 2" op blz. 27) Filtratie – Luchtspoelen – Spoelen – terugspoelen 1 – terugspoelen 2 – inweken - Spoelen 2 Reeks voor geavanceerd terugspoelen 3 (zie § 10.12 "Geavanceerd terugspoelen 3" op blz. 29) Filtratie – Luchtspoelen – Spoelen – terugspoelen 1 – terugspoelen 2 – inweken - Spoelen 2

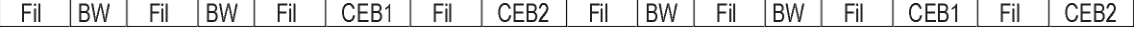

In de modus ("Sep" = separate "afzonderlijk") zullen de twee (of drie) geavanceerde terugspoelcycli afzonderlijk worden gestart maar altijd met een filtratie ertussen.

In dit geval heeft iedere cyclus zijn eigen intervaltijd of intervalaantal standaard terugspoelingen.

Fil **BW** Fil l BW Fil  $CEB1$  $Fi$  $|BW|$  $Fi$ BW Fil CEB1 Fil CEB<sub>2</sub>

In de modus ("Sep2" = "afzonderlijk") zullen de twee (of drie) geavanceerde terugspoelcycli afzonderlijk worden gestart en dit direct na de laatste standaard terugspoeling. Indien er tegelijkertijd geavanceerde terugspoelhandelingen plaatsvinden, dan zullen de geavanceerde terugspoelingen na elkaar worden gestart.

In dit geval heeft iedere cyclus zijn eigen intervaltijd of intervalaantal standaard terugspoelingen.

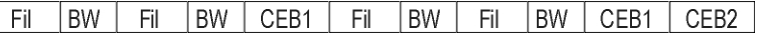

"boven/onder"-modus :<br>| Fi1 | BW1| Fi2 | BW2| Fi1 | BW1| Fi2 | BW2| CEB1 | Fi1 | BW1| Fi2 | BW2| Fi1 | BW1| Fi2 BW2 CEB1 CEB<sub>2</sub> Indien een stap moet worden overgeslagen dan dient u een tijdsduur van 0 seconden te programmeren voor die stap.

#### **Attentie!**

Indien er in de schoon watertank een laag niveau wordt gedetecteerd, dan zullen alle uitgangen die zoals in stap 2.3 geprogrammeerd werden, worden uitgeschakeld.

Dus wanneer deze ingang (RC) wordt geactiveerd, dan kan de staat van de uitgangen verschillen met de staat zoals die voor de huidige fase was geprogrammeerd.

#### **Attentie!**

Indien de "boven/onder"-modus is geprogrammeerd (stap 5.1), dan zullen de geavanceerde terugspoelingen altijd plaatsvinden in modus "Sep2".

#### **1.4 Fase "Standby"**

In de Standby zullen het lage niveau (RW-tank) en hoge niveau (CW-tank "schoon watertank") worden gecontroleerd. Wanneer geen van beiden is geactiveerd dan zal de installatie overschakelen naar "Voorspoelen" (indien geactiveerd) en vervolgens naar "Filtratie". Alle uitgangen zijn vrij te programmeren.

De volgende waarden worden gecontroleerd:

- Laag niveau, ruw watertank
- Hoog niveau, schoon watertank

Het is ook mogelijk om de fase "Terugspoelen" of een van de geavanceerde terugspoelingen handmatig te starten. De geavanceerde terugspoelingen dienen geactiveerd te worden (zie § 10.9 "Geavanceerd terugspoelen" op blz. 24). Zie voor meer informatie over de handmatige besturing § 7 "Handmatige modus van de installatie" op blz. 12.

#### **1.5 Fase "Filtratie"**

Tijdens Filtratie zullen het lage niveau (RW-tank) en hoge niveau (CW-tank "schoon watertank") worden gecontroleerd. Wanneer één of beiden worden geactiveerd, dan zal de installatie naar de Standby stand overschakelen.

Na een geprogrammeerde intervaltijd zal de installatie naar een terugspoelcyclus overschakelen. Alle uitgangen zijn vrij te programmeren.

De volgende waarden worden gecontroleerd:

- **Overdruk**
- Laag niveau, ruw watertank
- Hoog niveau, schoon watertank

In stap 5.1 kunt u programmeren of het systeem een "boven/onder"-modus nodig heeft voor filtratie en standaard terugspoelen.

In dat geval zal een volledige filtercyclus bestaan uit:

Filtratie 1 – Terugspoelen 1 (stap 6) – Filtratie 2 – Terugspoelen 2 (stap 7) In dit geval zullen de geavanceerde terugspoelingen direct starten na "Terugspoelen 2".

# **1.6 Fase "Voorspoelen"**

De stap "Voorspoelen" zal worden geactiveerd nadat de stroom wordt ingeschakeld (wanneer stap 3.1 van het programma is ingesteld op "PFL") of wanneer de installatie naar de stap "Filtratie" overschakelt na "Standby".

Na een geprogrammeerde tijd zal de installatie overschakelen naar " Filtratie".

Alle uitgangen zijn vrij te programmeren.

De volgende waarden worden gecontroleerd:

- **Overdruk**
- Laag niveau, ruw watertank
- Hoog niveau, schoon watertank

## **1.7 Fase "Luchtspoelen"**

De installatie zal overschakelen naar "Luchtspoelen" nadat de tijd voor "Filtratie" is verlopen. U kunt ook de "Luchtspoelen" handmatig starten door op  $\sqrt{8}$  knop te drukken tijdens "Standby" of "Filtratie".

Na een geprogrammeerde tijd zal de installatie overschakelen naar "Spoelen".

Alle uitgangen zijn vrij te programmeren.

De volgende waarden worden gecontroleerd:

- Overdruk

## **1.8 Fase "Spoelen"**

De installatie zal overschakelen naar "Spoelen" nadat de tijd voor "Luchtspoelen" is verlopen. U kunt ook de "Spoelen" handmatig starten door op de wel knop te drukken tijdens "Standby" of "Filtratie".

Na een geprogrammeerde tijd zal de installatie overschakelen naar "Terugspoelen 1".

Alle uitgangen zijn vrij te programmeren.

De volgende waarden worden gecontroleerd:

**Overdruk** 

#### **1.9 Fase "Terugspoelen 1"**

De installatie zal overschakelen naar "Terugspoelen 1" nadat de tijd voor "Luchtspoelen" en/of "Spoelen" is verlopen.

Na een geprogrammeerde tijd zal de installatie overschakelen op "terugspoelen 2", "Inweken" (tijdens de stap geavanceerd terugspoelen), "Spoelen 2" of "Filtratie".

Alle uitgangen zijn vrij te programmeren.

De volgende waarden worden gecontroleerd:

- Overdruk

## **1.10 Fase "Terugspoelen 2"**

De installatie zal overschakelen naar "Terugspoelen 2" nadat de tijd voor "Luchtspoelen", "Spoelen" en/of "Terugspoelen 1" is verlopen. Na een geprogrammeerde tijd zal de installatie overschakelen op "Inweken" (tijdens de stap geavanceerd terugspoelen), "Spoelen 2" of "Filtratie".

Alle uitgangen zijn vrij te programmeren.

De volgende waarden worden gecontroleerd:

**Overdruk** 

## **1.11 Fase "Inweken"**

Deze stap dient te worden geactiveerd in de stappen van de geavanceerde terugspoelstappen. De installatie zal overschakelen van "Terugspoelen" naar "Inweken" nadat de tijd voor "Terugspoelen" is verstreken.

Tijdens deze stap kan het membraam inweken in de geïnjecteerde chemicaliën.

Alle uitgangen zijn vrij te programmeren.

De volgende waarden worden gecontroleerd:

**Overdruk** 

## **1.12 Fase "Spoelen 2"**

Deze stap dient te worden geactiveerd in de stappen van de (geavanceerde) terugspoelstappen. De installatie zal overschakelen naar "Spoelen 2" nadat de tijd voor "Terugspoelen" of "Inweken" is verstreken.

Na een geprogrammeerde tijd zal de installatie overschakelen naar "Filtratie" of "Standby". (afhankelijk van de status van de niveauschakelaars).

Alle uitgangen zijn vrij te programmeren.

De volgende waarden worden gecontroleerd:

**Overdruk** 

## **1.13 Fase "Alarm"**

De installatie zal naar "alarm" schakelen wanneer er overdruk is, een probleem met verschildruk of wanneer stap 3.1 van het programma is geprogrammeerd op "AL".

Overdruk:

Tijdens het alarm worden de overdrukschakelaar en de Rootel knop gecontroleerd. Wanneer de knop wordt ingedrukt en de druk is in orde, dan zal de installatie verder gaan met de processtap die werd onderbroken. De intervaltijd voor de door- en terugspoelstappen zal ook verder gaan en niet opnieuw worden ingesteld.

Alle uitgangen zullen worden gedeactiveerd.

De volgende waarden worden gecontroleerd:

**Overdruk** 

Verschildruk:

Tijdens alarm wordt de Reset knop gecontroleerd.

Wanneer de knop wordt ingedrukt, zal de installatie verder gaan met filtratie of standby afhankelijk van de status van de niveauschakelaars.

Alle uitgangen zullen worden gedeactiveerd.

De volgende waarden worden gecontroleerd:

- Verschildruk:

# **2 Afbeelding voorzijde**

Wandmontage

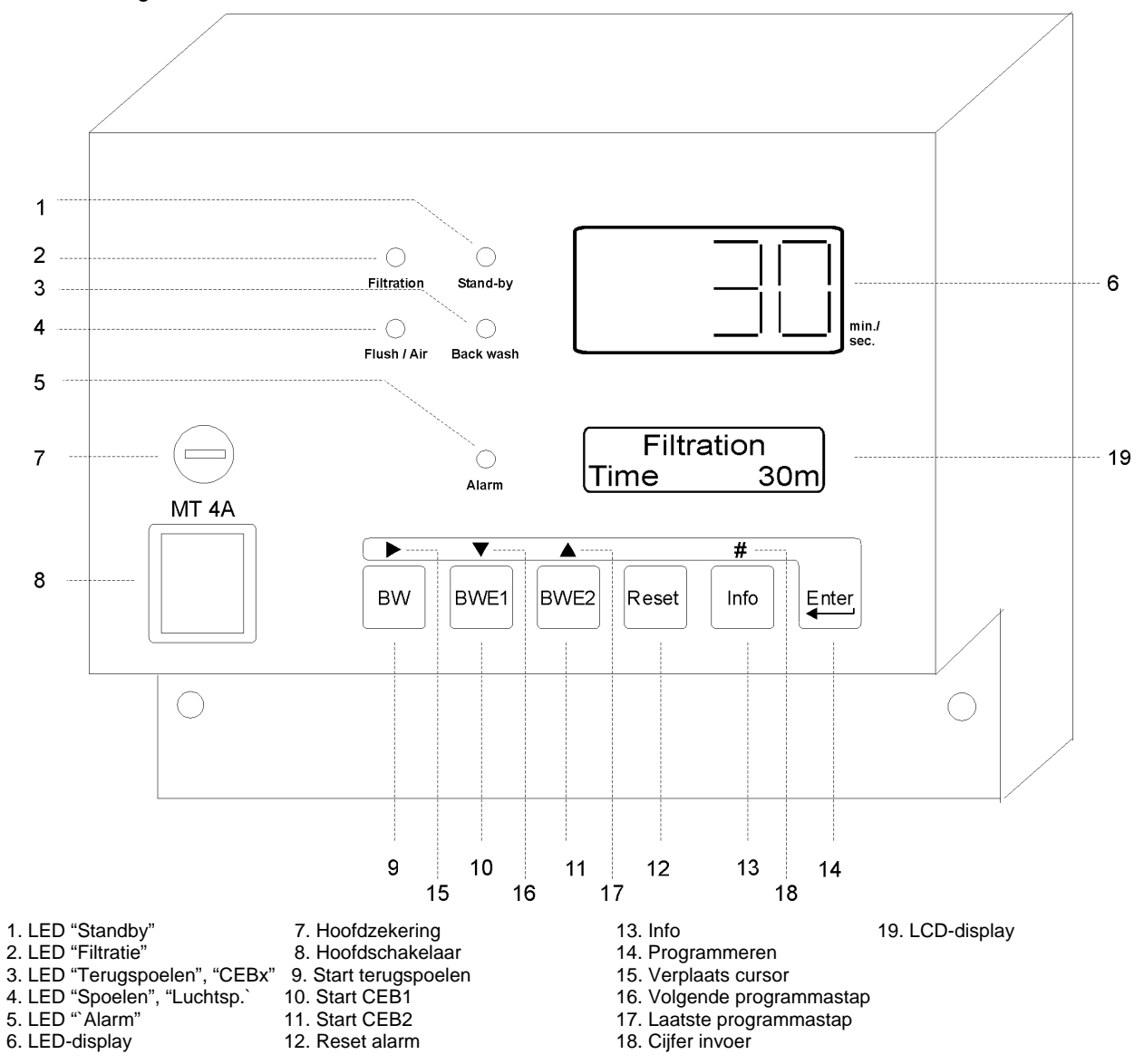

```
?
```
# **3 Meet- en functie weergave**

# **3.1 LED-display**

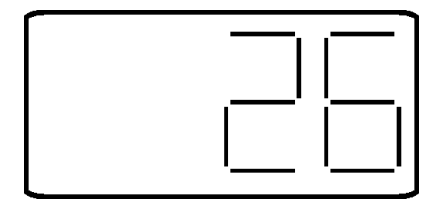

In het LED-display wordt de resterende tijd voor de huidige procesfase getoond.

Wanneer het bericht "----" op het scherm verschijnt, betekent het dat er geen timer is geactiveerd. Dit zal het geval zijn tijdens de fasen "Standby" of "Alarm".

## **3.2 LED-display**

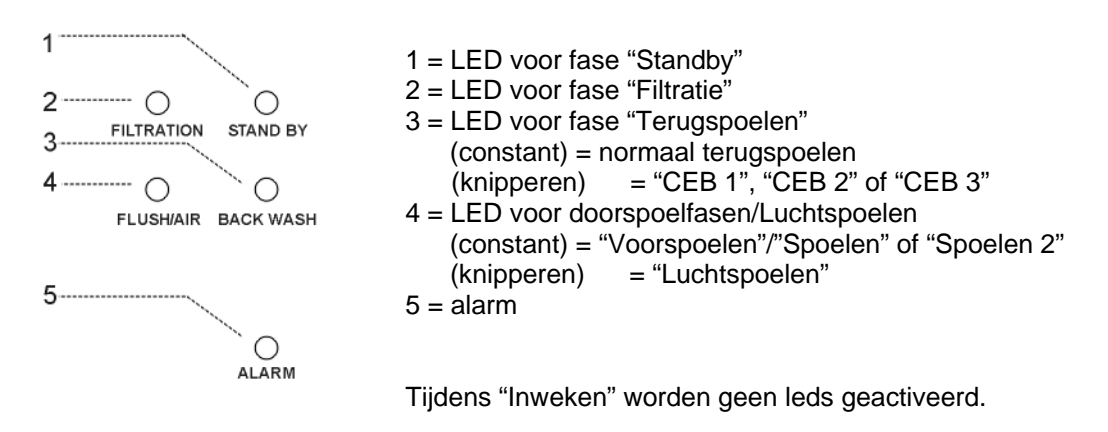

## **3.3 LCD-display**

In de eerste regel van het LCD-display wordt altijd de actuele status van de installatie getoond. In de tweede regel van het LCD- display kunnen verschillende meldingen verschijnen afhankelijk van de status van de installatie. Normaalgesproken zal dit de resterende tijd zijn van de huidige procesfase.

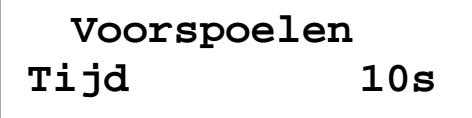

Voorbeeld voor fase "Voorspoelen"

De informatie in de tweede regel voor de fasen "Filtratie", "Standby" en "Alarm" zal verschillen en zal in de volgende hoofdstukken worden uitgelegd.

#### **3.3.1 Weergave tijdens "Filtratie"**

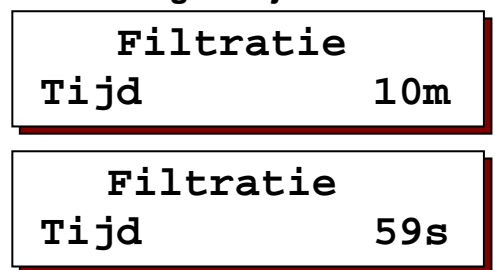

De tweede regel geeft de resterende tijd aan voordat de fase "Filtratie" begint.

Wanneer de start plaatsvindt binnen 60 seconden dan wordt de resterende tijd getoond in seconden.

 **Standby RW hoog/CW laag** 

 Ruw watertank leeg en permeaat watertank niet vol.

```
 Standby
RW hoog /CW vol
```
Ruw watertank niet leeg en permeaat watertank vol.

```
 Standby
RW laag/CW vol
```
Ruw watertank leeg en permeaat watertank vol.

## **3.3.3 Weergave tijdens "alarm"**

De tweede regel geeft de oorzaak van de alarmsituatie weer.

```
 Alarm
 Overdruk
```
"Overdruk": Overdruksituatie tijdens doorspoelen of terugspoelen.

```
 Alarm
 Spanningsuitval
```
"Spanningsuitval": Besturing ingeschakeld en stap 1.1 geprogrammeerd op "AL".

```
 Alarm
 Drukverschil
```
"Versch. druk": Verschildruksituatie na terugspoelen.

# **4 Ingangfuncties**

## **4.1 Hoog niveau schoon watertank**

De ingangsfunctie 'Hoog niveau schoon watertank' (WM) wordt gebruikt voor het controleren van het waterniveau in de schoon watertank. De besturing zal direct reageren wanneer het contact wordt geopend en zal overschakelen naar de stap "Standby".

In stap 2.4 kunt u de vertraging programmeren voor de installatie om de stap "Filtratie" terug te schakelen (via de stap "Voorspoelen", indien deze is geprogrammeerd in stap 4.2).

De besturing detecteert hoog niveau wanneer het contact open staat.

Zie ook § 10.3 "Ingangsfuncties" op blz. 17.

#### **4.2 Laag niveau schoon watertank**

De ingangsfunctie 'Laag niveau schoon watertank' (RC) wordt gebruikt voor het controleren van het waterniveau in de schoon watertank. De besturing zal direct reageren wanneer het contact wordt geopend en zal alle uitgangen zoals geprogrammeerd in stap 2.3 uitschakelen.

De besturing detecteert laag niveau wanneer het contact open staat.

Zie ook § 10.3 "Ingangsfuncties" op blz. 17.

#### **4.3 Laag niveau ruw watertank**

De ingangsfunctie 'Laag niveau ruw watertank' (RC) wordt gebruikt voor het controleren van het waterniveau in de ruw watertank. De besturing zal direct reageren wanneer het contact wordt geopend en zal overschakelen naar de stap "Standby".

In stap 2.1 dient u de 3e ingang (WA) voor deze functie (RW) te programmeren. In stap 2.5 kunt u de vertraging programmeren voor de installatie om de stap "Filtratie" terug te schakelen (via de stap "voorspoelen", indien deze is geprogrammeerd in stap 4.2).

De besturing detecteert laag niveau wanneer het contact open staat.

Zie ook § 10.3 "Ingangsfuncties" op blz. 17.

#### **4.4 Verschildruk**

De functie 'verschildruk' wordt gebruikt om een terugspoeling te starten wanneer de ingang wordt geactiveerd.

Indien de ingang nog steeds is geactiveerd aan het einde van de terugspoelcyclus, dan zal de installatie naar de alarmstatus overschakelen.

In stap 2.1 dient u de 3e ingang (WA) voor deze functie (DP) te programmeren. In stap 2.6 kunt u de vertraging programmeren voordat het systeem naar "alarm" wordt geschakeld. U kunt de 'alarm'-stap verlaten door op de Researd knop te drukken.

De ingangsfunctie is actief wanneer het contact open is.

Zie ook § 10.3 "Ingangsfuncties" op blz. 17.

# **4.5 Overdruk**

De 'overdruk'- ingangsfunctie (RS) wordt gebruikt om de installatie te beschermen tegen te hoge druk.

In stap 2.7 kunt u de vertraging programmeren voordat het systeem naar "alarm" wordt geschakeld. U kunt de "alarm"-stap verlaten door op de  $\frac{1}{k}$  knop te drukken wanneer de overdruksituatie is verholpen.

De ingangsfunctie is actief wanneer het contact open is.

Zie ook § 10.3 "Ingangsfuncties" op blz. 17.

#### **4.6 Start filtratie**

De ingangsfunctie 'start filtratie' wordt gebruikt om te controleren of de installatie naar Filtratie of Standby moet worden overgeschakeld. De besturing zal direct reageren wanneer het contact wordt geopend en zal overschakelen naar de stap "Standby".

In stap 2.8 kunt u de vertraging programmeren voor de installatie om de stap "Filtratie" terug te schakelen (via de stap "Voorspoelen", indien deze is geprogrammeerd in stap 4.2).

Wanneer deze functie wordt geactiveerd (stap 2.1 bij FS en stap 5.6 bij FS), dan kunt u de niveauschakelaar in de schoon watertank gebruiken voor bijv. het schakelen van doorlaatkleppen tussen het bijvullen van een schoon watertank en het leveren van water aan de eindgebruiker. (stap 5.3/5.7 voor "Filtratie" en stap 5.4/5.8 voor "Filtratie 2").

De besturing detecteert hoog niveau wanneer het contact open staat.

Zie ook § 10.3 "Ingangsfuncties" op blz. 17.

# **5 Uitgangsfuncties**

In dit hoofdstuk worden de verschillende uitgangsfuncties omschreven, zoals:

- Algemene uitgang
- Alarm

#### **5.1 Algemene uitgang**

De uitgangen A – J zijn algemene relaisuitgangen. De status van deze uitgangen kan worden geprogrammeerd voor iedere fase.

#### **Opgelet!**

De uitgangen B en E staan, zeer kort, onder spanning tijdens het opstarten. U dient erop te letten dat dit de onderdelen niet beschadigt of de installatie beïnvloedt.

#### **5.2 Alarm**

In het geval dat de alarmuitgangsfunctie wordt geactiveerd (zie § 10.2 "Uitgangsfuncties" op blz. 16) voor verschillende situaties dan kan worden geprogrammeerd of het alarmrelais moet worden geactiveerd.

Deactivering van het alarmrelais vindt plaats door op de "RESET"-knop te drukken . Nadat de oorzaak van het alarm is verholpen, kan deze knop opnieuw worden ingedrukt om het bericht van het LCD-scherm te verwijderen.

 $\curvearrowright$ 

# **6 Algemene besturing**

De besturing en programmering van deze besturing wordt uitgevoerd door middel van de 6 knoppen. Hieronder vindt u een uitleg van de algemene schermindeling, de betekenis van verschillende knoppen en een uitleg van algemene besturing tijdens de programmering.

# **6.1 Hoofdscherm**

In het hoofdscherm hebben de verschillende knoppen een bepaalde betekenis, zoals volgt:

 $\mathbb{R}$  = Handmatig starten van terugspoelen **EBY**  $\sqrt{\frac{BWF}{B}}$  = Handmatig starten van terugspoelen 2 ("boven/onder"-modus) = Handmatig starten van geavanceerd terugspoelen 1 (zonder opnieuw instellen van BWE1 intervalteller(s)) In combinatie met **Resect** om intervalteller opnieuw in te stellen voor aantal terugspoelingen = Handmatig starten van geavanceerd terugspoelen 2 (zonder opnieuw instellen van BWE2 intervalteller(s)) In combinatie met **Resect** om intervalteller opnieuw in te stellen voor aantal terugspoelingen  $\frac{1}{\sqrt{1-\frac{1}{2}}}\frac{1}{\sqrt{1-\frac{1}{2}}}$  = Handmatig starten van geavanceerd terugspoelen 3 (zonder opnieuw instellen van intervalteller(s)) In combinatie met **Resect** om intervalteller opnieuw in te stellen voor aantal terugspoelingen = Alarm opnieuw instellen  $=$  Informatie opvragen<br> $=$  In combinatie met  $_{\text{BWE}}$ toegang tot programmering In combinatie met  $\overline{\phantom{a}}$  toegang tot taalinstelling

Daarnaast zijn er verschillende andere toetscombinaties zoals besproken in § 7 "Handmatige modus van de installatie" op pagina 13.

#### **6.2 Menu's**

Indien één van de menu's wordt geactiveerd (taal of programmering) dan zijn de indicaties in de grijze balk boven de blauwe toetsen geldig.

- $\blacktriangleright$  = de cursor verplaatsen naar de volgende instelling
- $\bullet$  = volgende instelling
- $\triangle$  = laatste instelling
- # = het nummer resp. de indicatie verhogen of wijzigen waar de cursor onder geplaatst wordt.

# **7 Handmatige modus van de installatie**

Het is mogelijk handmatig toegang te verkrijgen tot het proces van de installatie. Hieronder worden de opties vermeld.

## **7.1 Handmatig terugspoeling starten**

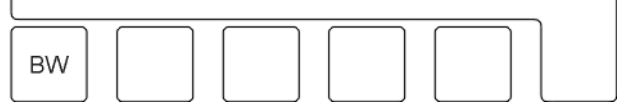

Een "terugspoeling" kan handmatig worden opgestart vanuit de "Standby"-fase door op de  $\mathbb{R}^n$  knop te drukken.

## **7.2 Handmatig terugspoeling 2 starten**

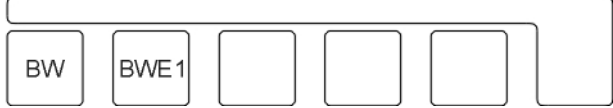

Een "terugspoeling 2" kan handmatig worden opgestart vanuit de "Standby"-fase door op de w en de **RNET knop te drukken. Deze optie is enkel beschikbaar in de "boven/onder" filtermodus.** 

#### **7.3 Handmatig "geavanceerd terugspoelen 1" starten zonder opnieuw instellen**

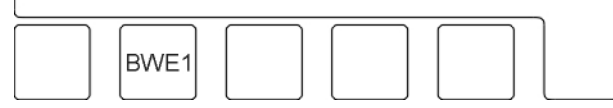

Een "geavanceerde terugspoeling 1" kan handmatig worden opgestart vanuit de "Standby"-fase door op de **welknop te drukken. Dit proces zal een normale reeks starten voor "geavanceerd terugspoelen** 1". Dat houdt in: Luchtspoelen - Spoelen – terugspoelen 1 – terugspoelen 2 - inweken – vooruit spoelen. Wanneer een fase niet is geactiveerd (tijd = 0) dan wordt deze stap overgeslagen. De intervalteller voor geavanceerde terugspoelingen zal door deze actie niet opnieuw worden ingesteld.

#### **7.4 Handmatig "geavanceerd terugspoelen 1" starten met opnieuw instellen**

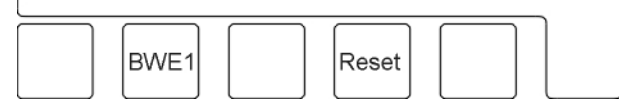

Zie ook § 7.3 Handmatig "geavanceerd terugspoelen 1" starten zonder opnieuw instellen op blz. 12. In dit geval zullen de intervaltellers voor geavanceerd terugspoelen 1 opnieuw worden ingesteld na deze actie. Wanneer de gebruiksmodus is geprogrammeerd op "serie"-gebruik dan zal deze handmatige optie niet beschikbaar zijn.

Een "geavanceerde terugspoeling 1" kan handmatig worden opgestart vanuit de "Standby"-fase door tegelijk op de **RNET** knop en de Roost knop te drukken.

#### **7.5 Handmatig "geavanceerd terugspoelen 2" starten zonder opnieuw instellen**

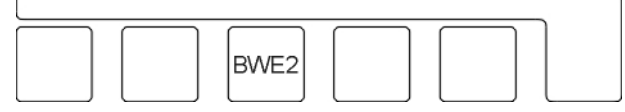

Een "geavanceerde terugspoeling 2" kan handmatig worden opgestart vanuit de "Standby"-fase door op de knop te drukken. Dit proces zal een normale reeks starten voor "geavanceerd terugspoelen 2". Dat houdt in: Luchtspoelen – Spoelen 1 – Terugspoelen – geavanceerd terugspoelen 2 – Spoelen 2. Wanneer een fase niet is geactiveerd (tijd = 0) dan wordt deze stap overgeslagen.

De intervalteller voor geavanceerde terugspoelingen zal door deze actie niet opnieuw worden ingesteld.

## **7.6 Handmatig "geavanceerd terugspoelen 2" starten met opnieuw instellen**

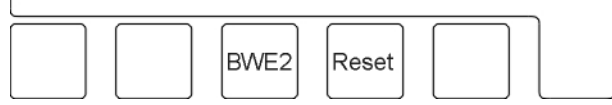

Zie ook § 7.5 Handmatig "geavanceerd terugspoelen 2" starten zonder opnieuw instellen op blz.12. In dit geval zullen de intervaltellers opnieuw worden ingesteld na deze actie voor geavanceerd terugspoelen 2. Wanneer de gebruiksmodus is geprogrammeerd op "verbonden"-gebruik dan zal deze handmatige optie niet beschikbaar zijn. Een "geavanceerde terugspoeling 2" kan handmatig worden opgestart vanuit de "Standby"-fase door tegelijk op de Reeerl knop en de Reeegl knop te drukken.

## **7.7 Handmatig "geavanceerd terugspoelen 3" starten zonder opnieuw instellen**

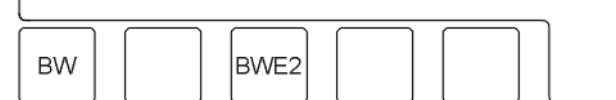

Een "geavanceerde terugspoeling 2" kan handmatig worden opgestart vanuit de "Standby"-fase door op w knop en de we knop te drukken. Dit proces zal een normale reeks starten voor "geavanceerd" terugspoelen 3". Dat houdt in: Luchtspoelen – Spoelen 1 – Terugspoelen – geavanceerd terugspoelen 2 – Spoelen 2. Wanneer een fase niet is geactiveerd (tijd = 0) dan wordt deze stap overgeslagen. De intervalteller voor geavanceerde terugspoelingen zal door deze actie niet opnieuw worden ingesteld.

#### **7.8 Handmatig "geavanceerd terugspoelen 3" starten met opnieuw instellen**

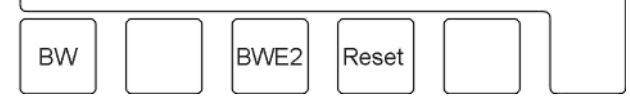

Zie ook § 7.7 Handmatig "geavanceerd terugspoelen 3" starten zonder opnieuw instellen op blz 13. In dit geval zullen de intervaltellers voor geavanceerd terugspoelen 3 opnieuw worden ingesteld na deze actie. Indien de gebruiksmodus is geprogrammeerd op "verbonden" gebruik, dan is deze handmatige optie niet beschikbaar. Een "geavanceerde terugspoeling 3" kan handmatig worden opgestart vanuit de "Standby"-fase door tegelijk op de welknop, de konstanden de konstanden te drukken.

#### **7.9 Alarm opnieuw instellen**

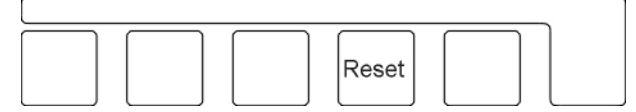

Wanneer een alarmmelding en/of alarmuitgang wordt geactiveerd, dan kan dit opnieuw worden ingesteld door op de knop te drukken. Indien een alarmuitgang wordt geactiveerd, dan zal eerst de uitgang worden uitgeschakeld.

Het alarmbericht verdwijnt wanneer de oorzaak van het alarm is geannuleerd en de knop nogmaals is ingedrukt. In sommige gevallen wordt de uitgang automatisch gedeactiveerd en verdwijnt ook het bericht op het LCD-scherm automatisch. (Zie § 11 "Mogelijke foutmeldingen" op blz. 31).

#### **7.10 Filtratie stop/verlaat handmatige stop-modus**

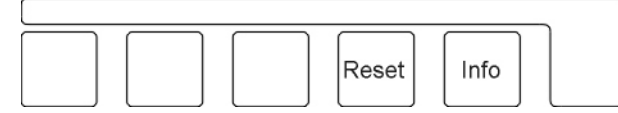

De filtratie fase kan handmatig worden onderbroken, onafhankelijk van de niveauschakelaars. In de Standby stand zal er een melding worden getoond dat de installatie op handmatige modus is overgeschakeld. De installatie zal niet schakelen aan de hand van de niveauschakelaars.

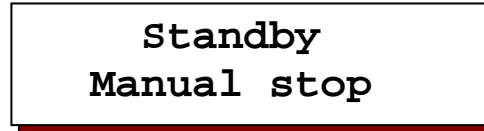

De automatische werking kan weer worden ingeschakeld door op dezelfde knoppen te drukken. De handmatige modus blijft gehandhaafd na een stroomstoring.

 $\curvearrowright$ 

# **8 Informatie opvragen**

Via het informatiemenu kunnen verschillende gegevens worden opgehaald, zoals de softwareversie, het onderhoudstelefoonnummer, de status van de in- en uitgangen en de interval voor geavanceerde terugspoeling.

Via de we knop kan door het hele informatiemenu worden gelopen.

## **8.1 Status ingangen**

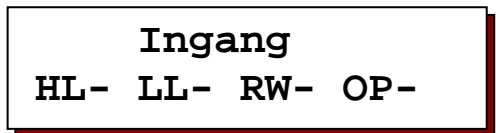

De huidige schakelposities van de ingangen worden getoond. Een "|" naast de code betekent: ingangsfunctie actief, een "-" betekent: ingangsfunctie niet actief.

HL= Hoog niveau schoon watertank RW = Laag niveau ruw watertank LL= Laag niveau schoon watertank OP = Overdruk

DP = Verschildruk FS = Start filtratie

## **8.2 Status uitgangen**

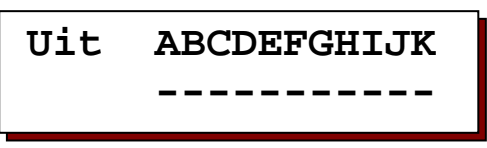

De huidige schakelposities van de uitgangen worden getoond. Ieder relais heeft een eigen nummer. (zie § 12 "Klemmenstrook UF2050" op blz. 32) een horizontale lijn "-" onder een nummer betekent: functie niet geactiveerd. Een verticale lijn "|" betekent: functie geactiveerd.

#### **8.3 Service telefoonnummer**

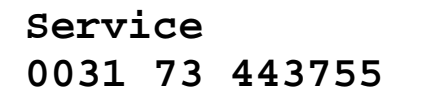

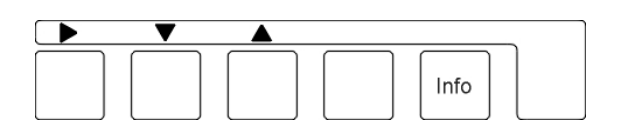

Er wordt een service telefoonnummer getoond. Het nummer kan hier tevens worden aangepast. Wijzig telefoonnummer:

Selecteer nummer: Teken naar beneden: Teken naar boven:▲

#### **8.4 Softwareversie**

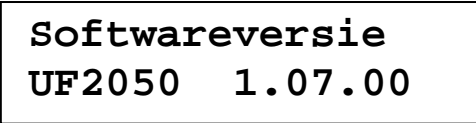

De software wordt regelmatig bijgewerkt in de fabriek. Indien nodig worden wijzigingen doorgevoerd om het product aan te passen aan nieuwe inzichten en vereisten. Op het scherm wordt de versie van de geïnstalleerde software getoond.

## **8.5 Interval geavanceerd terugspoelen**

```
Uitg.terugsp.In1 
30h 2*
```
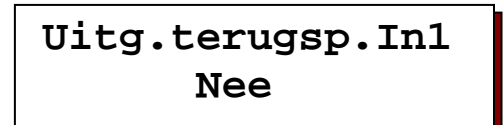

Indien geavanceerd terugspoelen wordt geactiveerd, dan wordt de resterende intervaltijd en/of het resterende aantal standaard terugspoelingen tot de volgende cyclus geavanceerd terugspoelen getoond. Wanneer er geen geavanceerde terugspoeling is geactiveerd, dan zal "Nee" worden getoond.

#### **8.6 Interval geavanceerd terugspoelen 2**

```
Uitg.terugsp.In2 
30h 2*
```
Indien twee geavanceerde terugspoelstappen in "afzonderlijke" (Sep) modus zijn geactiveerd, dan zal de resterende intervaltijd en/of het resterende aantal standaard terugspoelingen voor de  $2^e$ geavanceerde terugspoelstap worden getoond.

## **8.7 Interval geavanceerd terugspoelen 3**

```
Uitg.terugsp.In3 
30h 2*
```
Indien drie geavanceerde terugspoelstappen in "afzonderlijke" (Sep) modus zijn geactiveerd, dan zal de resterende intervaltijd en/of het resterende aantal standaard terugspoelingen voor de 3<sup>e</sup> geavanceerde terugspoelstap worden getoond.

# **9 Wijzigen ingestelde taal**

Druk op de "enter"-knop en houd deze ongeveer 5 seconden ingedrukt. De volgende tekst verschijnt op het scherm:

```
 Attentie! 
Progr. wijzigen
```
en na 5 seconden de tekst:

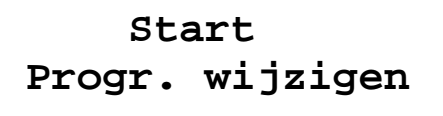

Druk na deze 5 seconden ook de "#"-knop in en de ingestelde taal wordt geactiveerd. Beide knoppen kunnen worden losgelaten. Het display toont:

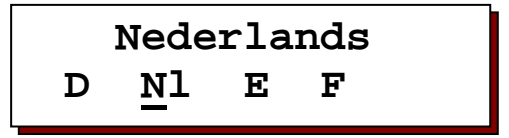

U kunt de taal aanpassen door op de  $\blacktriangleright$  knop te drukken.

De taalinstelling kan worden verlaten door nogmaals op de "enter"-knop te drukken. Wanneer gedurende ongeveer 2 minuten geen toets wordt ingedrukt, dan verlaat u automatisch de instelling.

U kunt kiezen uit de volgende talen: Duits, Nederlands, Engels en Frans.

# **10 Programmeren**

In de volgende hoofdstukken wordt omschreven hoe de besturing kan worden geprogrammeerd.

#### **Opgelet:**

**Sommige schermen kunnen niet worden geopend door eerder gemaakte instellingen.** 

#### **10.1 Openen van de programmeermodus**

Druk op de "enter"-knop en houd deze ongeveer 5 seconden ingedrukt. De volgende tekst verschijnt op het scherm:

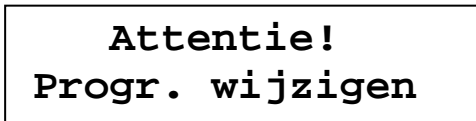

en na 5 seconden de tekst:

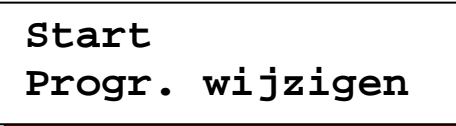

Druk, na deze 5 seconden, ook de "..."(BWE1)-knop in en de programmeermodus wordt geactiveerd. Beide knoppen kunnen worden losgelaten.

#### **10.2 Uitgangsfuncties**

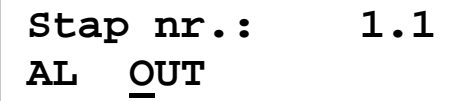

Selecteer de functie voor Uitgang K.

 $AL =$ Alarm

OUT = Algemene uitgang

Indien de functie voor deze uitgang wordt geprogrammeerd op alarm (AL) dan zal deze uitgang Niet worden getoond in alle stappen waar u de uitgangen voor processtap kunt bepalen.

#### **10.2.1 Alarm** uitgang

In het volgende programma kunnen programmastappen worden bepaald waarin de alarmuitgang moet worden geactiveerd Een horizontale lijn ("-") betekent dat de relevante situatie niet leidt tot activering indien de alarmuitgangsfunctie niet is geactiveerd.

| Step nr.: | $1.2$ |
|-----------|-------|
| OP-DP-PF- |       |

Selecteer in welke situatie de alarmuitgang dient te worden geactiveerd.

*OP = Overdruk DP = Verschildruk (Alleen wanneer stap 2.1 is geprogrammeerd op DP)*  $=$  Stroomstoring

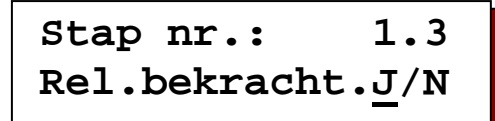

Hier kunt u programmeren of het alarmrelais moet worden ingeschakeld (Ja) of niet (Nee) in geval van een storing.

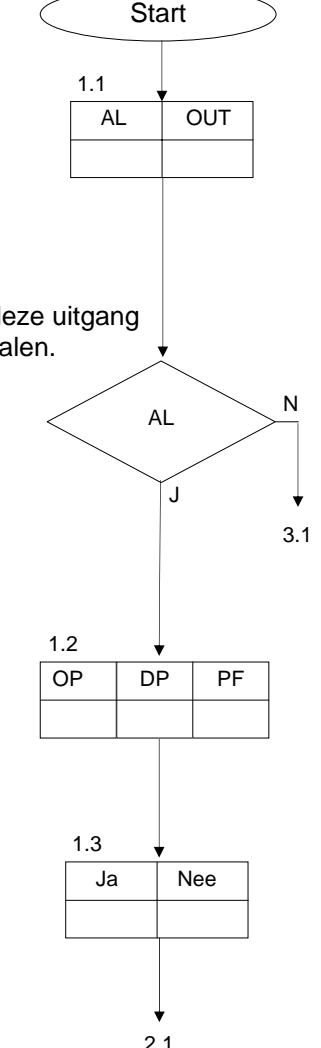

## **10.3 Ingangsfuncties**

In de volgende stappen kunnen ingangsfuncties worden bepaald.

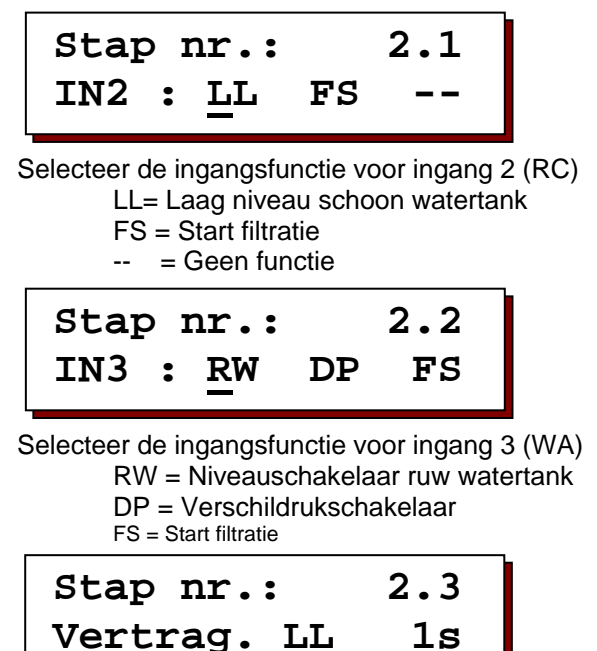

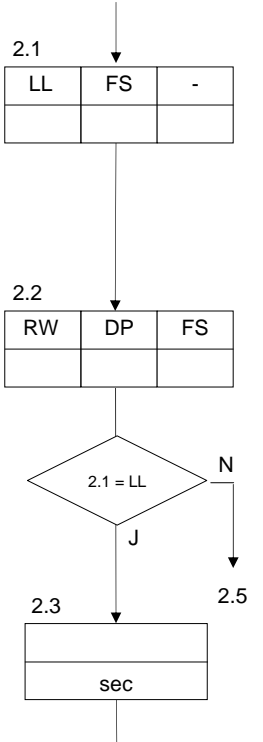

1.1 / 1.3

In deze programmastap kunt u de vertraging voor de laag niveau schakelaar van de schoon 2.4 watertank programmeren, tussen 1 en 999 seconden.

$$
\begin{array}{cc}\n \text{ABCDEFGHIJK} \\
 \text{BWP} & \text{------} & \text{---}\n \end{array}
$$

A | B | C | D | E | F | G | H | I | J | K

In deze stap kunt u programmeren welke uitgangen (bijv. terugspoelpomp) moeten worden gedeactiveerd wanneer de schoon watertank leeg is.

**Stap nr.: 2.5 Vertrag. HL 1s** 

In deze programmastap kunt u de vertraging voor de hoog niveau schakelaar van de schoon watertank programmeren, tussen 1 en 999 seconden.

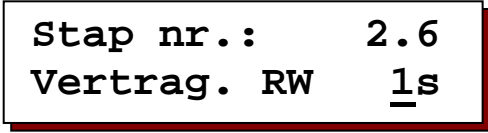

In deze programmastap kunt u de vertraging voor de laag niveau schakelaar van de ruw watertank programmeren, tussen 1 en 999 seconden.

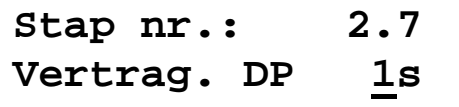

In deze programmastap kunt u de vertraging voor de verschildrukschakelaar programmeren tussen 1 en 999 seconden.

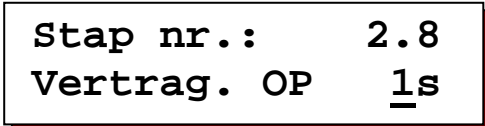

In deze programmastap kunt u de vertraging voor de overdrukschakelaar

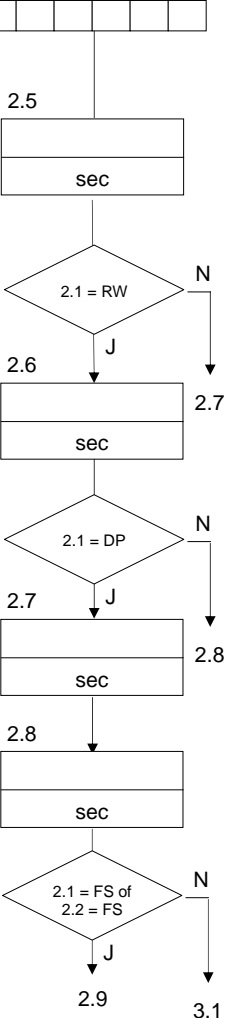

programmeren tussen 1 en 999 seconden.

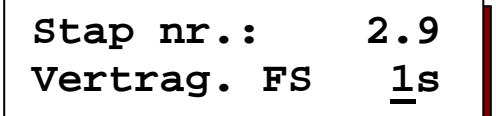

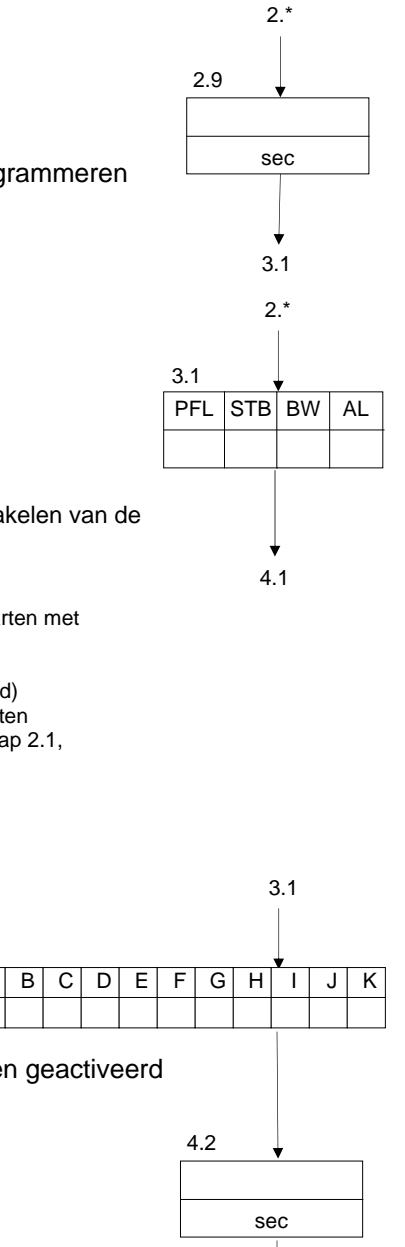

In deze programmastap kunt u de vertraging voor de filtratie start programmeren tussen 1 en 999 seconden.

#### **10.4 Opstartinstellingen**

PFL = Starten met stap "voorspoelen"

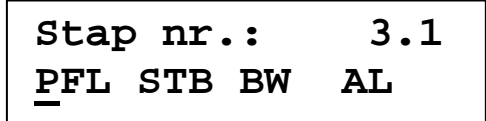

In deze programmastap kunt u programmeren hoe de installatie na het inschakelen van de spanning moet opstarten.

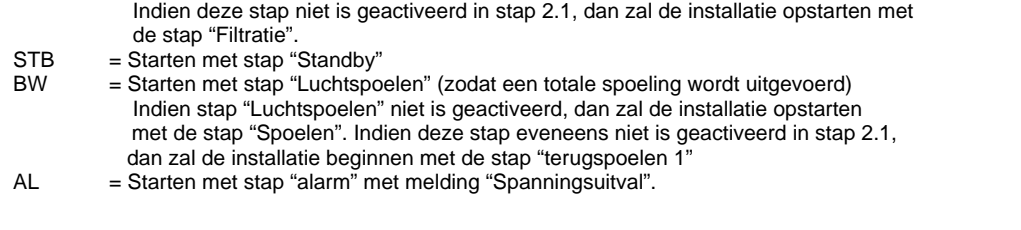

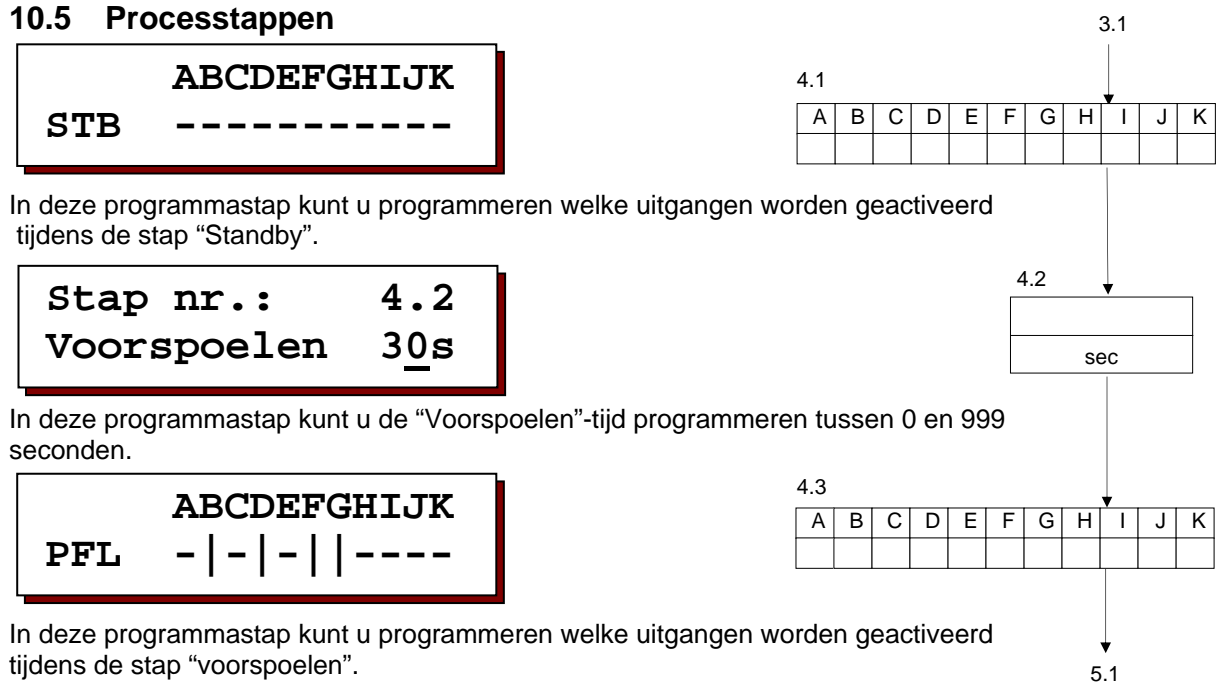

**10.6 Processtappen**  In deze programmastap kunt u programmeren of de installatie moet werken in "boven/onder"-modus. Zo ja, dan dient u te programmeren welke uitgangen worden geactiveerd tijdens fase "Filtratie 2". Voor meer informatie, zie § 1.5 "Fase " Filtratie " op pagina 4 In deze programmastap kunt u de filtratie tijd programmeren tussen 5.3 1 en 999 minuten. In deze programmastap kunt u programmeren welke uitgangen worden geactiveerd tijdens de stap "Filtratie". In deze programmastap kunt u programmeren welke uitgangen worden geactiveerd tijdens de stap "Filtratie 2". Hier kunt u programmeren of de resterende filtratie tijd opnieuw wordt ingesteld wanneer de installatie overschakelt naar de Standby stand. Wanneer op "Nee" ingesteld, dan zal de resterende filtratie tijd ook worden opgeslagen en in het geheugen worden bewaard wanneer de stroom van de besturing wegvalt. Hier kunt u programmeren bij welke gebeurtenis de filtratie moet worden gestart. HL = Ingang voor Hoog niveau schakelaar van schoon watertank.  $FS = Ingang filter tank.$ In deze programmastap kunt u programmeren welke uitgangen worden geactiveerd tijdens de stap "Filtratie" wanneer de schoon watertank vol is. In deze programmastap kunt u programmeren welke uitgangen worden geactiveerd tijdens de stap "Filtratie 2" wanneer de schoon watertank vol is. **Stap nr.: 5.1 Filtrat. T/B J/N Stap nr.: 5.2 Filtratie 30m ABCDEFGHIJK FIL ------|---- ABCDEFGHIJK FI2 -|-|-||---- Stap nr.: 5.5 Fil.tijs res.J/N ABCDEFGHIJK F1H ------|---- ABCDEFGHIJK F2H ----------- Step no: 5.6 HL FS** T/B Mode J N 5.5 A | B | C | D | E | F | G | H | I | J | K  $4<sup>3</sup>$ Min 5.2 A | B | C | D | E | F | G | H | I | J | K 5.4 HL FS 5.6 Ja Nee 5.1  $2.1 = FS$  of  $2.2 = FS$ J N 6.1  $5.6 = FS$ J N 6.1 Ja Nee 5.5 T/B Mode J N 6.1 A | B | C | D | E | F | G | H | I | J | K 5.7  $A \mid B \mid C \mid D \mid E \mid F \mid G \mid H \mid I \mid J \mid K$ 5.8

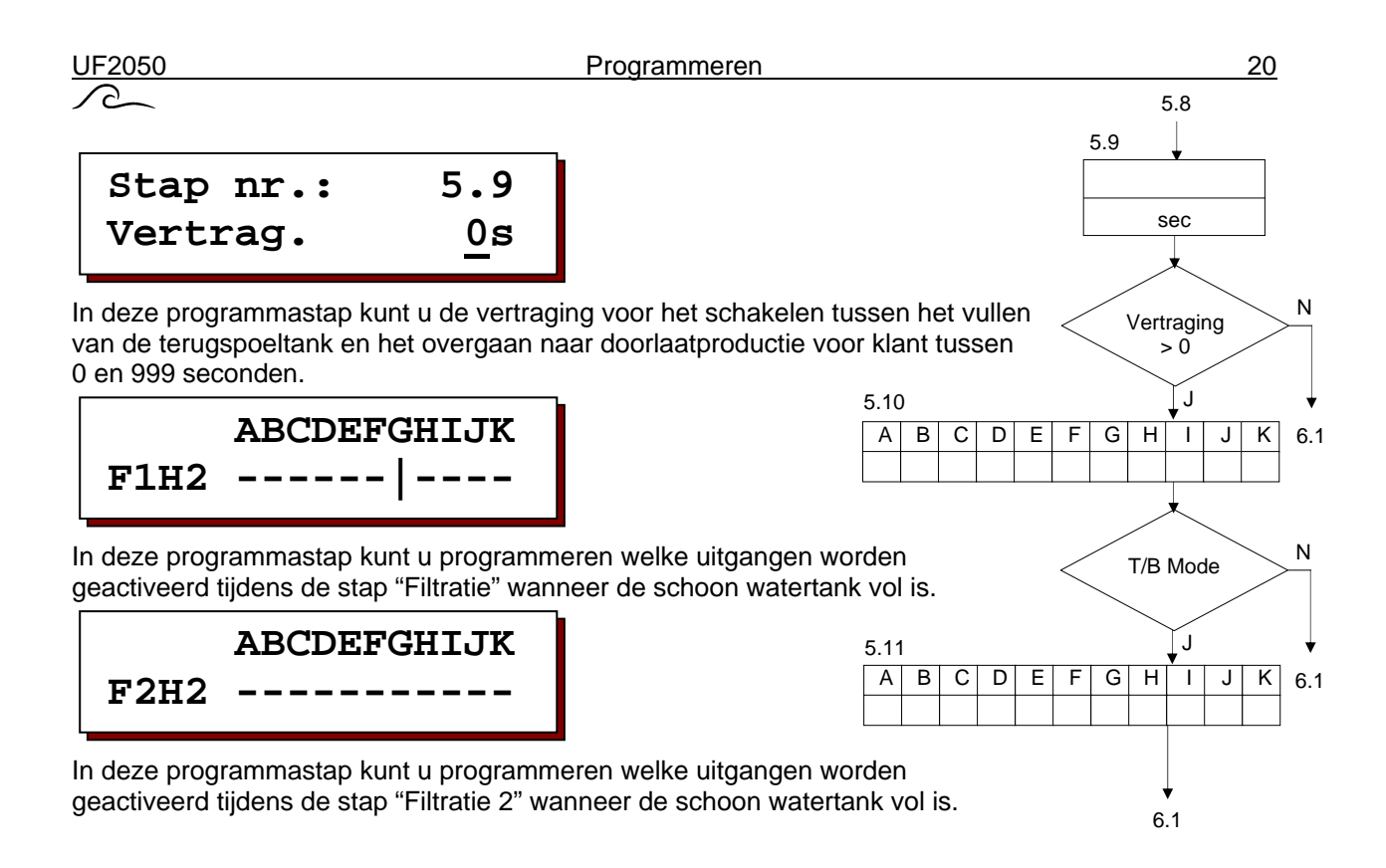

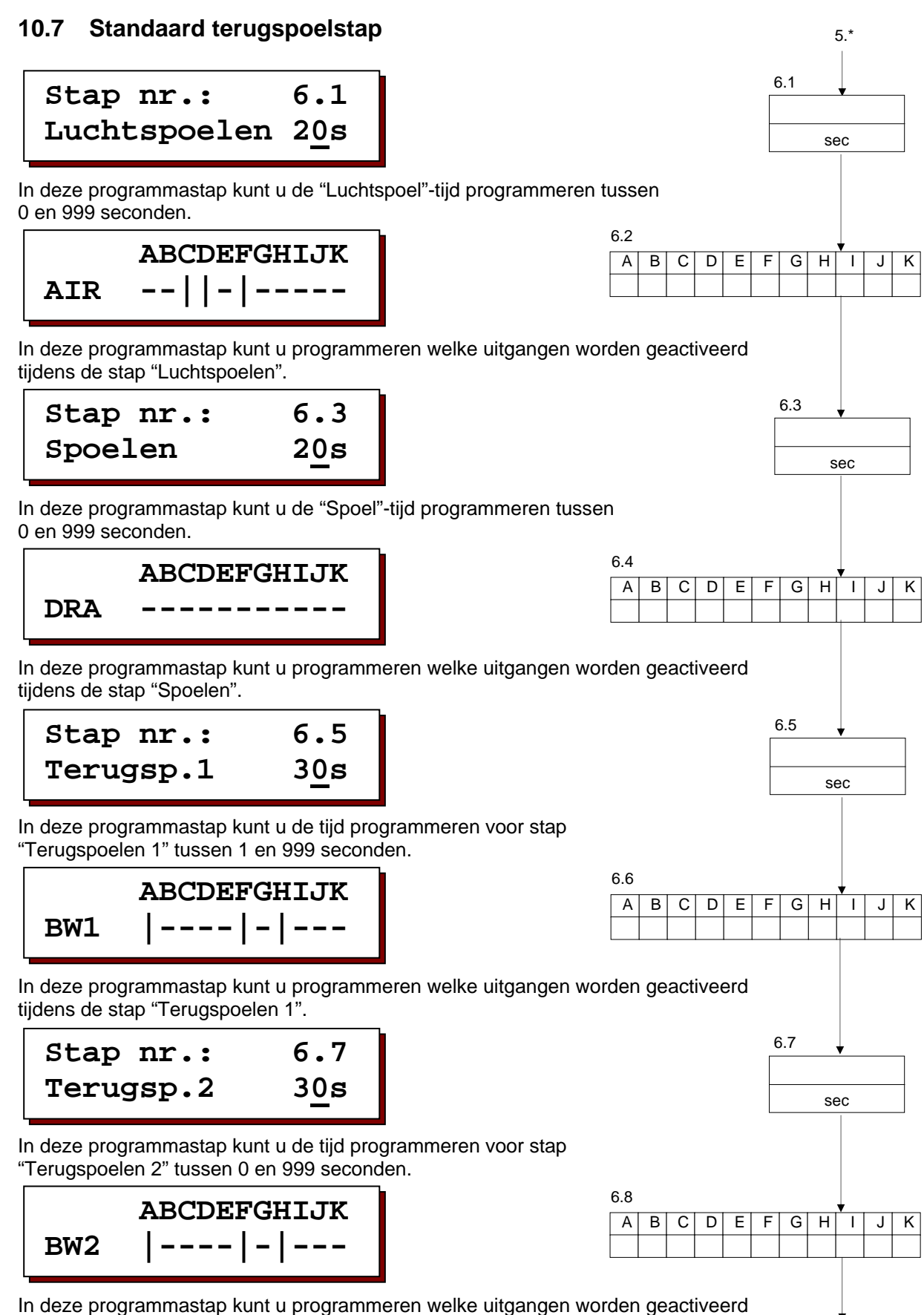

tijdens de stap "Terugspoelen 2".

6.9

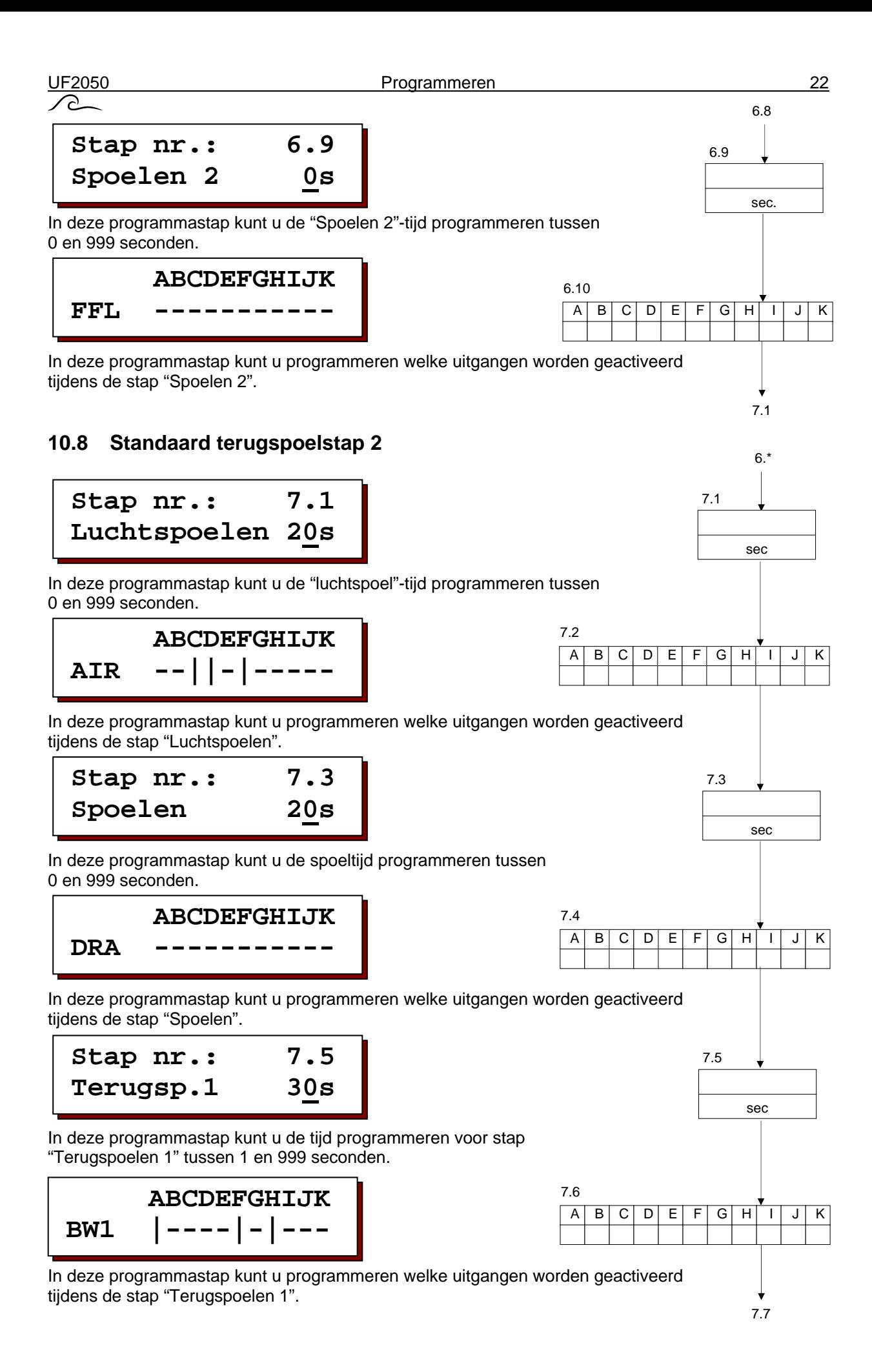

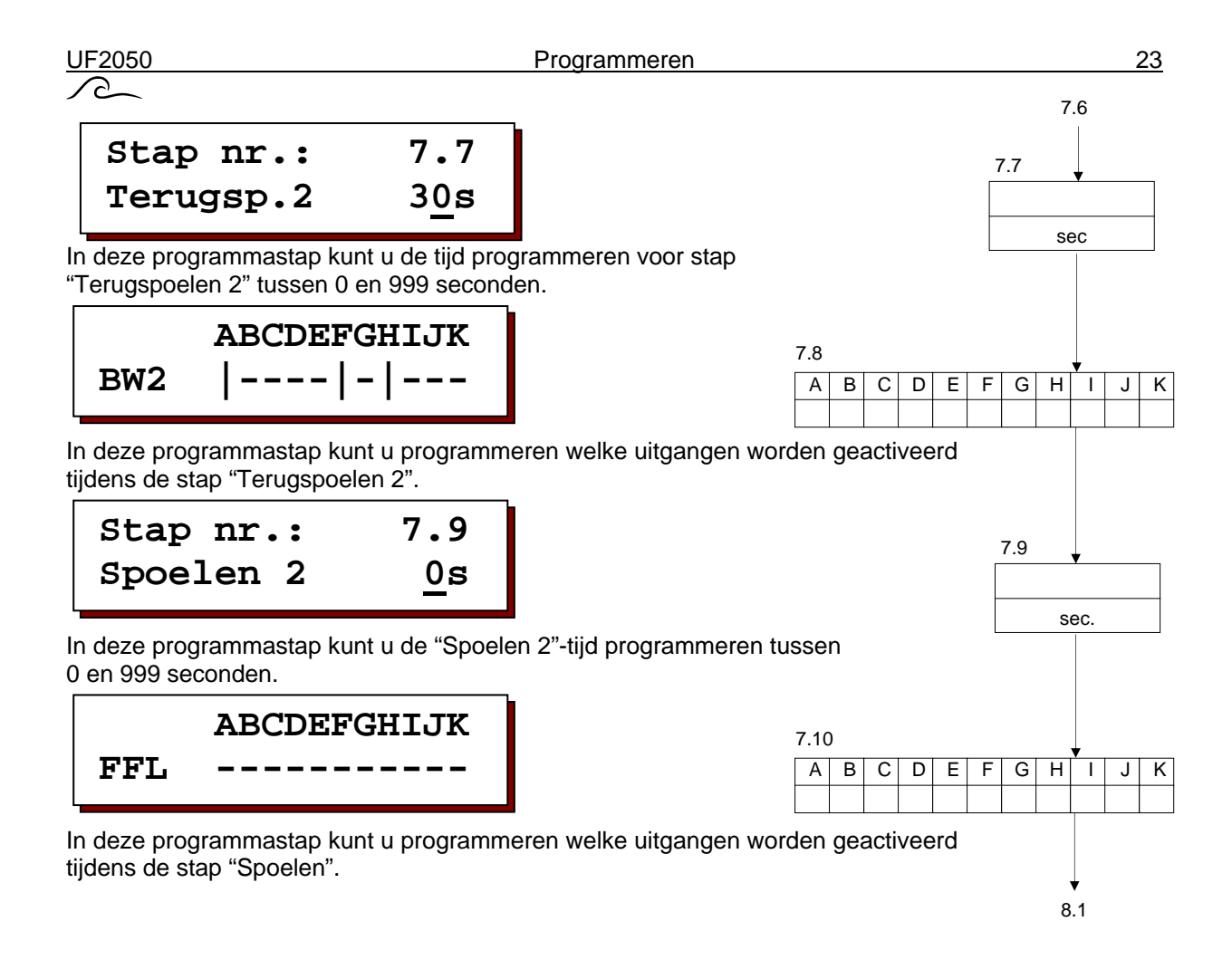

 $6.*/7.*$ 

8.1

## **10.9 Geavanceerd terugspoelen**

**Stap nr.: 8.1 Aantal CEBs 1**

In deze stap kunt u het aantal geavanceerde terugspoelstappen programmeren. U kunt 0 (=geen geavanceerde terugspoeling), 1, 2 of 3 programmeren.

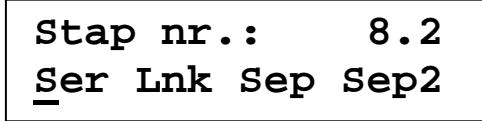

Indien het aantal geavanceerde terugspoelstappen is geprogrammeerd op 2 of 3 dan kunt ude gebruiksmodus voor de geavanceerde terugspoelmodi programmeren. Zie ook § 1.3 "Overzicht van fasen" op pagina 2.

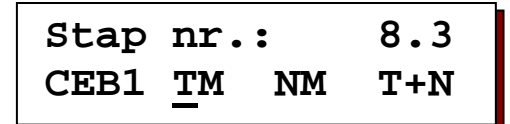

Indien het aantal geavanceerde terugspoelstappen niet is geprogrammeerd op 0, dan kunt u de startvoorwaarde(n) voor de geavanceerde terugspoelstap (1) programmeren.

 $TM = tij$ dsinterval

NM = interval in aantal standaard terugspoelcycli

T+N = interval in tijd en aantal standaard terugspoelcycli

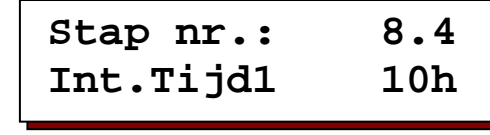

In deze programmastap kunt u de intervaltijd programmeren voor het starten van een geavanceerde terugspoelstap. U kunt een intervaltijd programmeren van 0 – 999 uur. Wanneer u 0 uur programmeert, dan zal de start van een geavanceerde terugspoelstap plaatsvinden afhankelijk van een intervaltijd.

**Stap nr.: 8.5 Int.Aantal1 30\*** 

Indien de stap "geavanceerd terugspoelen" is geactiveerd dan kunt u het aantal "standaard" terugspoelingen (1-100)

programmeren waarna de geavanceerde terugspoeling zal beginnen. Wanneer u 0 uur programmeert, dan zal er geen start van een geavanceerde terugspoelstap plaatsvinden afhankelijk van het aantal standaard terugspoelingen.

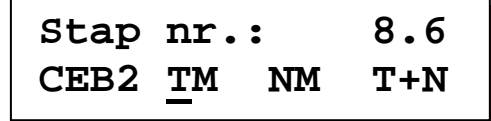

Indien het aantal geavanceerde terugspoelstappen is geprogrammeerd op 2 en de gebruiksmodus is "afzonderlijk,"

dan kunt u de startvoorwaarde(n) voor de geavanceerde terugspoelstap 2 programmeren.  $TM = tijdsinterval$ 

NM = interval in aantal standaard terugspoelcycli

T+N = interval in tijd en aantal standaard terugspoelcycli

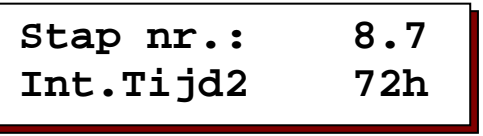

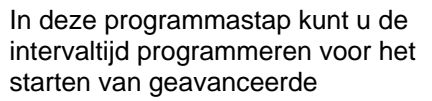

terugspoelstap 2 (gebruiksmodus moet "Sep" zijn). terugspoelstap. U kunt een intervaltijd programmeren van 0 – 999 uur. Wanneer u 0 uur programmeert, dan zal de start van een geavanceerde terugspoelstap plaatsvinden afhankelijk van een intervaltijd.

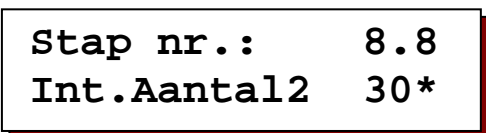

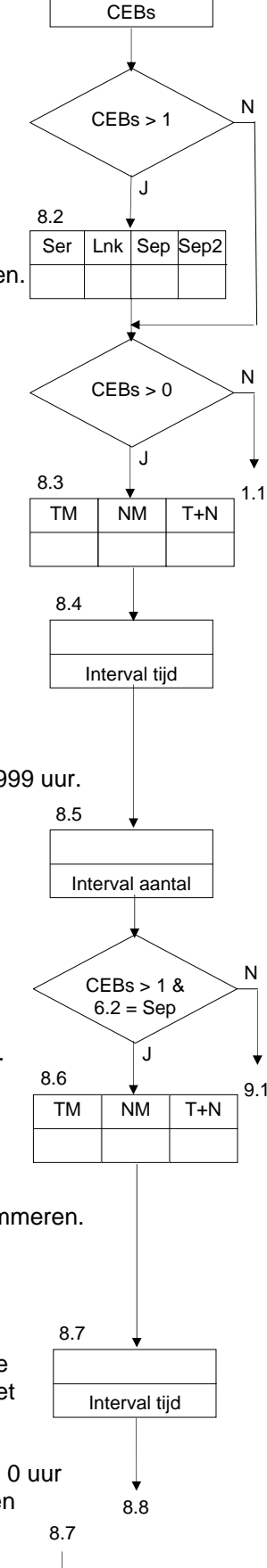

Interval Aantal

8.8

In deze programmastap kunt u het aantal "standaard" terugspoelingen

(1-100) programmeren waarna "geavanceerde terugspoelstap 2" wordt

Geactiveerd (gebruiksmodus dient "Sep" of "Sep2" te zijn).

Wanneer u 0 uur programmeert dan zal er geen start van een geavanceerde terugspoelstap plaatsvinden afhankelijk van het aantal standaard terugspoelingen.

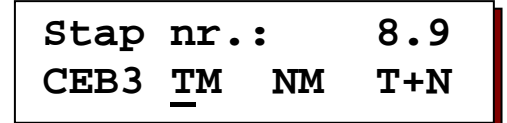

Indien het aantal geavanceerde terugspoelstappen is geprogrammeerd op 3 en de gebruiksmodus is "afzonderlijk," dan kunt u de startvoorwaarde(n) voor de geavanceerde terugspoelstap 3 programmeren.

 $TM = tij$ dsinterval

 $NM = interval$  in aantal standaard terugspoelcycli T+N = interval in tijd en aantal standaard terugspoelcycli

**Stap nr.: 8.10 Int.Tijd3 72h** 

In deze programmastap kunt u de intervaltijd programmeren voor het starten van geavanceerde terugspoelstap 2 (gebruiksmodus moet "Sep" zijn). terugspoelstap. U kunt een intervaltijd programmeren van 0 – 999 uur. Wanneer u 0 uur programmeert zal de start van een geavanceerde terugspoelstap plaatsvinden afhankelijk van een intervaltijd.

**Stap nr.: 8.11 Int.Aantal3 30\*** 

In deze programmastap kunt u het aantal "standaard" terugspoelingen

(1-100) programmeren waarna "geavanceerde terugspoelstap 3" wordt geactiveerd (gebruiksmodus dient "Sep" of "Sep2" te zijn).

Wanneer u 0 uur programmeert dan zal er geen start van een geavanceerde terugspoelstap plaatsvinden afhankelijk van het aantal standaard terugspoelingen.

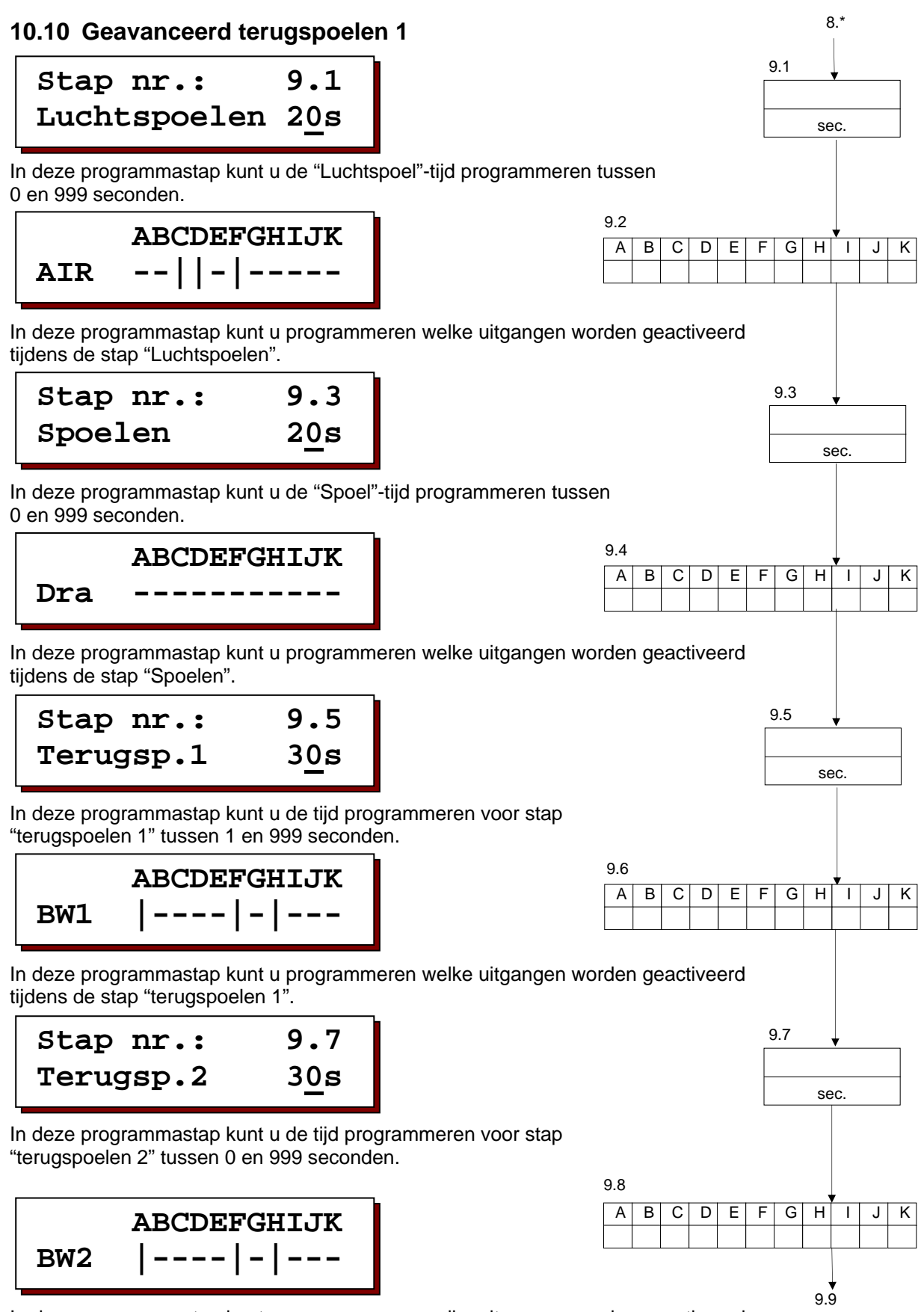

In deze programmastap kunt u programmeren welke uitgangen worden geactiveerd tijdens de stap "terugspoelen 2".

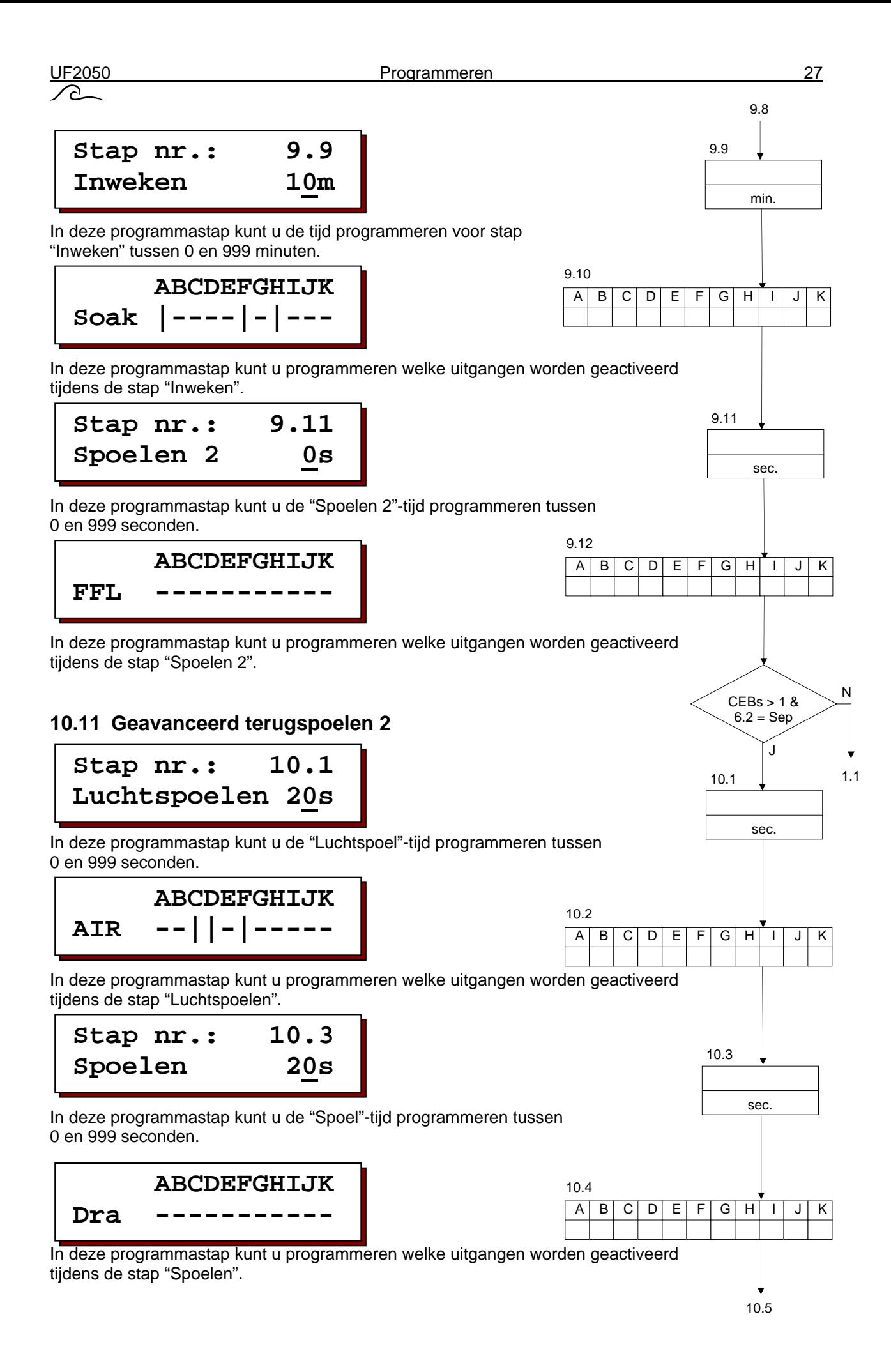

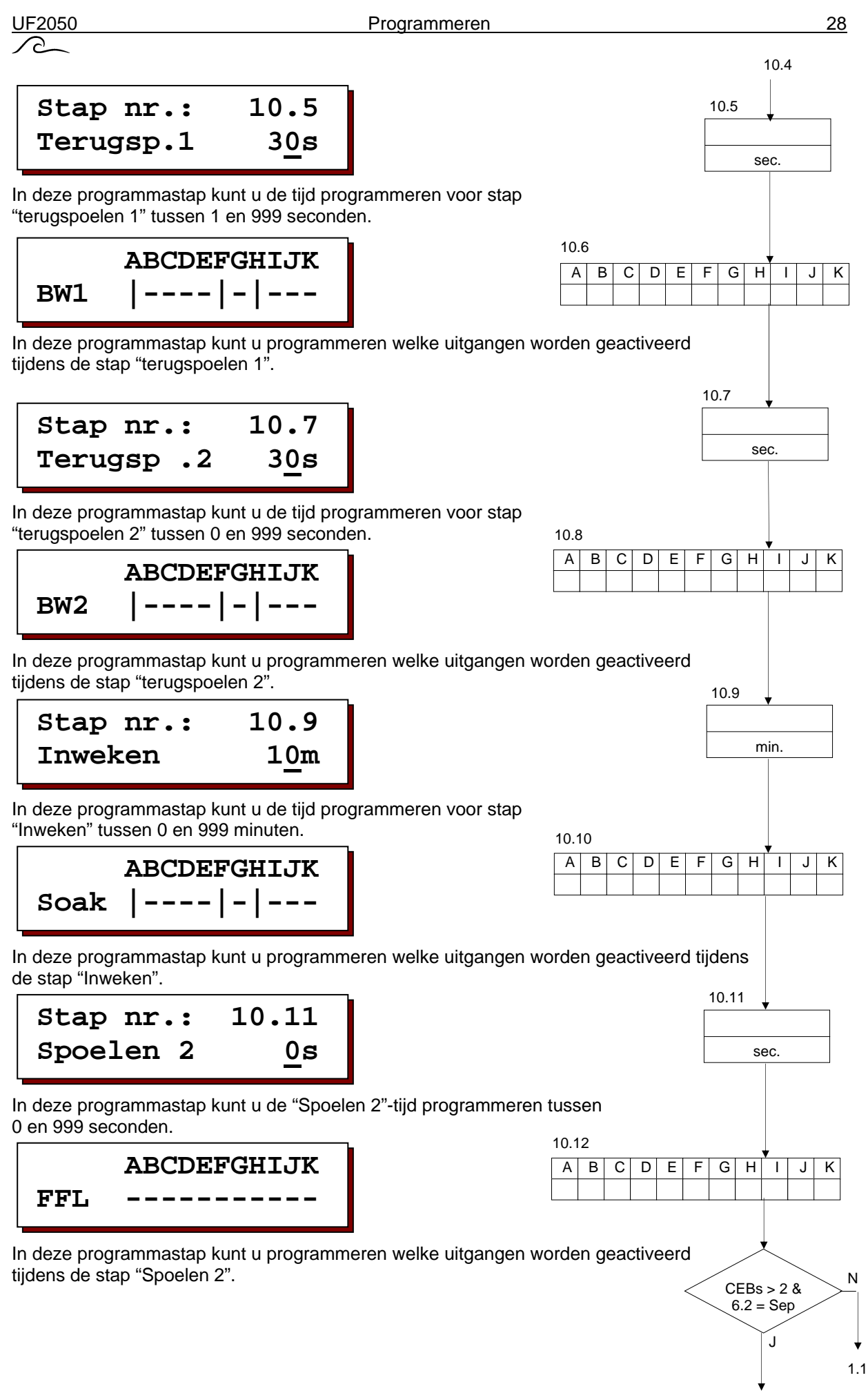

11.1

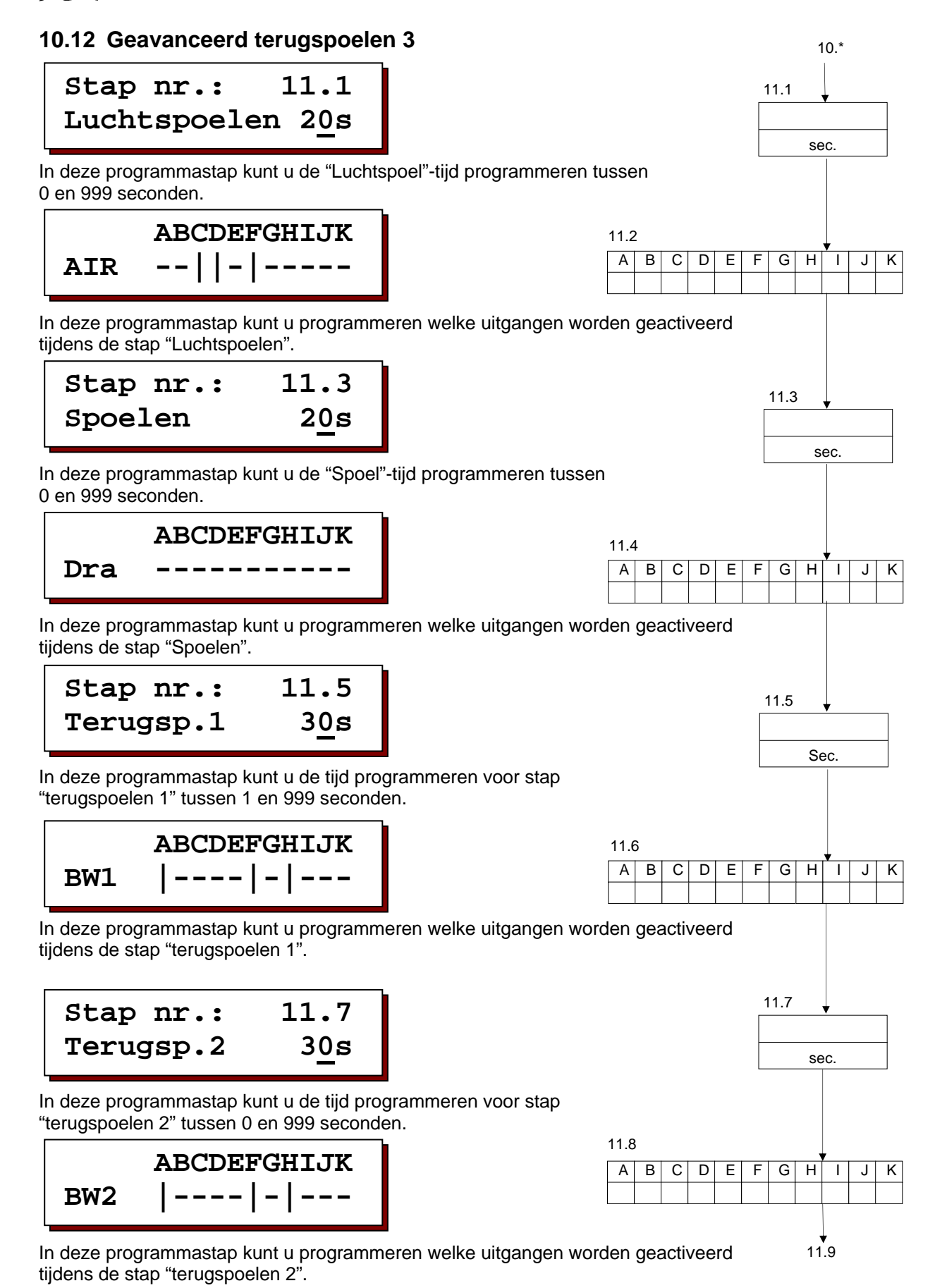

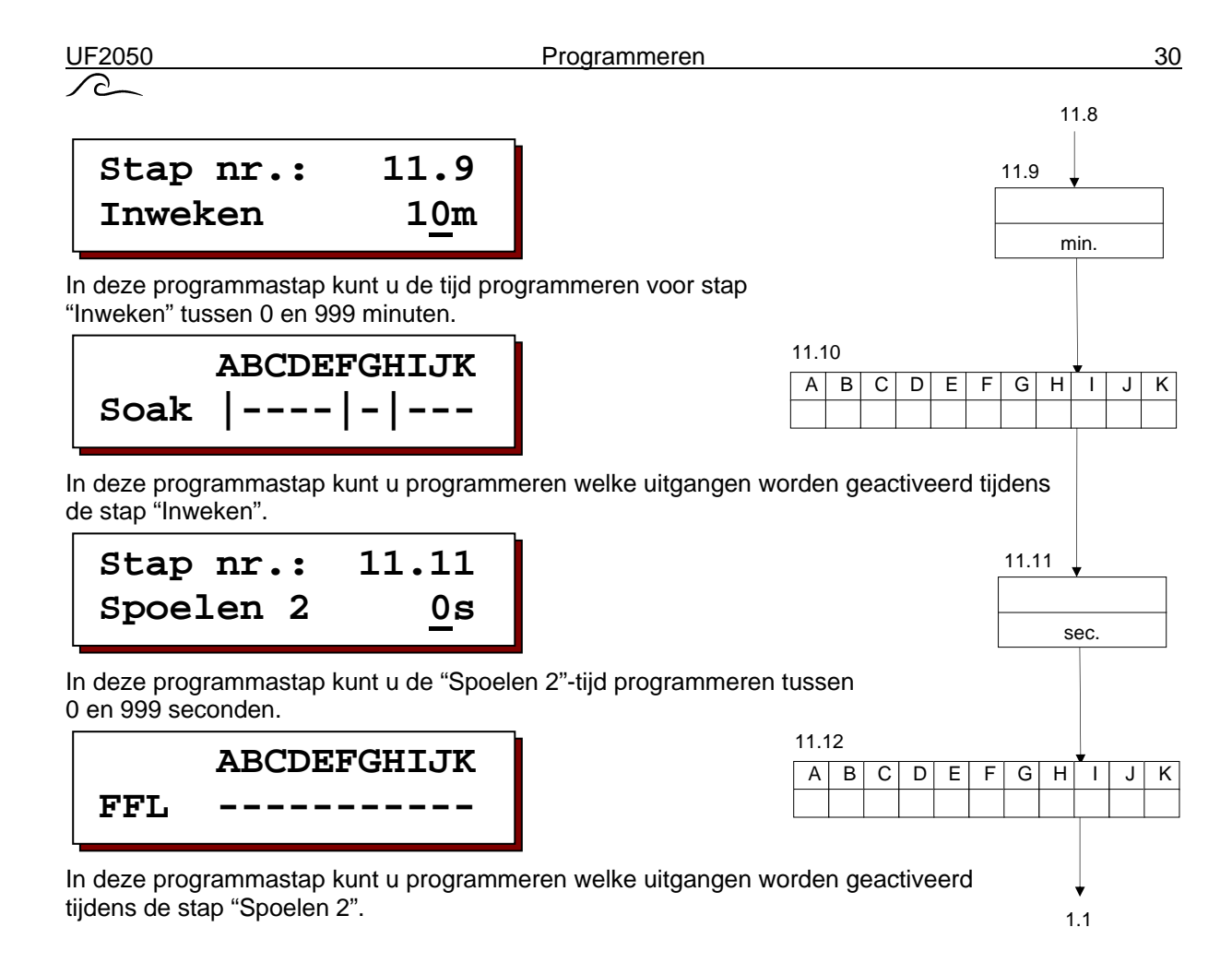

 $\curvearrowright$ 

# **11 Mogelijke foutmeldingen**

Afhankelijk van de apparatuur en programmering van de besturing kunnen verschillende signalen worden gegeven die worden afgespeeld via de alarmuitgang en getoond op het LCD-scherm. De alarmuitgang is te programmeren. Dat betekent dat kan worden aangegeven welke berichten naar de alarmuitgang worden doorgegeven (zie § 10.2 "Uitgangsfuncties" op blz. 16). De alarmfunctie kan worden geactiveerd in stap 1.1 (zie § 10.2 "Uitgangsfuncties" op blz. 16).

In geval van een foutmelding zal deze verschijnen op het LCD-scherm en, indien de alarmfunctie wordt geactiveerd voor de relevante situatie, dan zal de alarmuitgang worden geactiveerd.

# **Overzicht van mogelijke alarmmeldingen**

#### **11.1 Stroomstoring**

 **Signal Stroomuitval**

De melding "stroomuitval" verschijnt wanneer de besturing opnieuw wordt ingeschakeld en de alarmuitgang is geprogrammeerd voor de situatie "stroomuitval".

Indien de alarmuitgang wordt geactiveerd dan kan deze uitgang handmatig worden uitgeschakeld ( ). Het bericht op het LCD-scherm verdwijnt wann **Reserved** de knop opnieuw wordt ingedrukt.

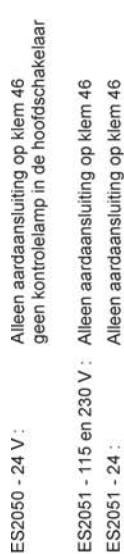

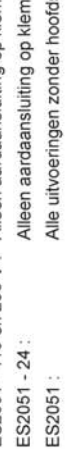

schakelaar

# Klemmenstrook<br>JF2050 en UF2051

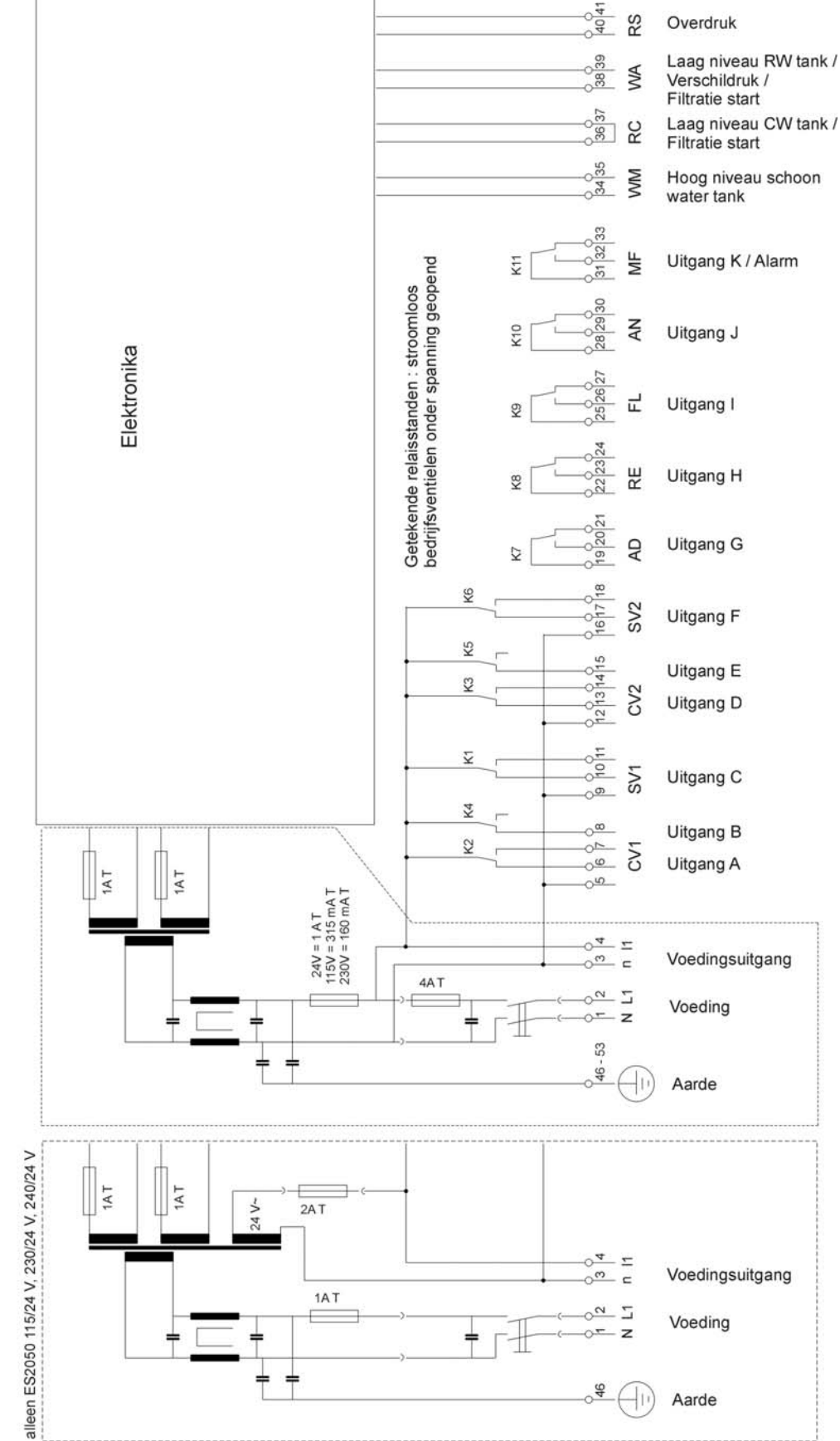

# **12 Klemmenstrook UF2050**

# **13 Installatie- en toepassingsvoorwaarden**

# **13.1 Algemeen**

- Installeer de besturing op ooghoogte, eenvoudig toegankelijk voor de gebruiker.
- Niet monteren onder vochtige leidingen.
- Wees u bewust van elektrische verbindingen. Voldoe aan de regelgeving van het lokale energiebedrijf evenals aan alle fabrieksstandaarden.
- Bied een perfecte aarding.
- Houd alle bedrading met lage spanning (ingang en metingen) apart van de voedingskabels.
- Schakel het apparaat in en voer de basisprogrammering uit aan de hand van deze instructiehandleiding en technische informatie van de leverancier.
- Stel de huidige tijd in.
- Installeer en pas toe volgens de regelgeving van de producent.

#### **OPGELET:**

Sommige externe relais, magneetschakelaars, magneetkleppen, etc. kunnen ongewenste ruis veroorzaken tijdens het in- en/of uitschakelen.

Om die reden adviseren we u de genoemde onderdelen te installeren voordat u een zogenaamd RCnetwerk installeert.

Vraag na bij de leverancier van de genoemde onderdelen wat het juiste type RC-netwerk is.

#### **13.2 Montage**

![](_page_35_Figure_17.jpeg)

# **14 Technische gegevens**

![](_page_36_Picture_86.jpeg)

 $\curvearrowright$ 

# **15 Declaration of conformity**

Declaration of conformity of the product with the essential requirement of the EMC directive 89 / 336 / EEC.

#### **Product description**

![](_page_37_Picture_93.jpeg)

#### **Product environment**

This product is intended for use in residential en light industrial environments.

![](_page_37_Picture_94.jpeg)

#### **Report**

Report number : EWS / EMC / ES2050

#### **This declaration was issued by :**

Date : 12 - 10 - 2015

Signature

Name : V. Naeber<br>Signature : XXVIII

# **FIVE-YEAR CONTROLLER LIMITED WARRANTY**

#### **LIMITED WARRANTY**

EWS International (hereafter EWS) warrants her products free from defects in material and workmanship under the following terms.

In this warranty, "Products" shall be taken to mean all devices that are supplied pursuant to the contract with exception of software.

#### **VALIDITY OF THE WARRANTY**

Labour and parts are warranted for five years from the date of the first customer purchase. This warranty is only valid for the first purchase customer.

Notwithstanding the warranty period of five years as mentioned above - while upholding the remaining provisions – a warranty period of three months applies to the supply of software.

#### **COVER OF THE WARRANTY**

Subject to the exceptions as laid down below, this warranty covers all defects in material or workmanship in the EWS products. The following are not covered by the warranty:

- 1) Any product or part not manufactured nor distributed by EWS. EWS will pass on warranty given by the actual manufacturer of products or parts that EWS uses in the product.
- 2) Any product, on which the serial number has been defaced, modified or removed.
- 3) Damage, deterioration or malfunction resulting from:
	- a) Accident, misuse, neglect, fire, water, lightning or other acts of nature.
	- b) Product modification or failure to follow instructions supplied by the products.
	- c) Repair or attempted repair by anyone not authorized by EWS.
	- d) Any shipment of the product (claims must be presented to the carrier)
	- Removal or installation of the product
	- f) Any other cause, which does not relate to a product defect.
	- g) Cartons, equipment enclosures, cables or accessories uses in conjunction with the product.

#### **FINANCIAL CONSEQUENCES**

EWS will only pay for labour and material expenses for covered items, proceed from repairs and updates done by EWS at the EWS location. EWS will not pay for the following:

- 1) Removal or installations charges at customers and/or end user location.
- 2) Costs for initial technical adjustments (set-up), including adjustment of user controls or programming.
- 3) Shipping charges proceed from returning goods by the customer. (Shipping charges for returning goods to the customer are for the account of EWS).

All the costs which exceed the obligations of EWS under this Warranty, such as, but not limited to, travel and accommodation costs and costs for assembly and dismantling are for the account and risk of the customer.

#### **WARRANTY SERVICE**

In order to retain the right to have a defect remedied under this warranty, the customer is obliged to:

- 1) Submit complaints about immediately obvious errors related to the products delivered, in writing within eight days of the delivery of the products and submit complaints about shortcomings relating to the products delivered, which are not visible, within eight days of their being discovered.
- 2) Return defected products for account and risk of the customer. Costs for this shipment will not be reimbursed by EWS. The products may only be returned following express, written permission from EWS. Returning the products does not affect the obligation to pay the invoiced amounts.

3) Present the original dated invoice (or a copy) as proof of warranty coverage, which must be included in any [of the] return shipment of the product. Please include also in any mailing a contact name, company, address and a description of the problem(s).

#### **LIMITATION OF IMPLIED WARRANTIES**

Except where such disclaimers and exclusions are specifically prohibited by applicable law, the foregoing sets forth the only warranty applicable to the product, and such warranty is given expressly and in lieu of all other warranties, express or implied, or merchantability and fitness for a particular purpose and all such implied warranties which exceed or differ from the warranty set forth herein are hereby disclaimed by EWS.

#### **EXCLUSION OF DAMAGES**

Ĩ

EWS' liability for any defective products is limited to the repair or replacement of the product at our option. Except where such limitations and exclusions are specifically prohibited by applicable law EWS shall not be liable for:

- 1) Damage to other property caused by defects in the EWS product, damages based upon inconvenience, loss of use of the product, loss of time, commercial loss or:
- 2) Any damages, whether incidental, [consequential or otherwise] special, indirect or consequential damages, injury to persons or property, or any other loss.

Under no circumstances whatsoever shall EWS be obliged to provide compensation beyond the direct damage incurred by customer up to an amount not exceeding the payment receivable from the insurer of EWS in connection with the damage.

#### **APPLICABLE LAW AND DISPUTES**

- 1) Dutch law shall govern all offers made by EWS and all agreements concluded between EWS and customer. This warranty explicitly excludes application of the Vienna Sales Convention (CISG).
- 2) All disputes which may arise between the parties shall be dealt with exclusively by the competent court of law in the Netherlands under whose jurisdiction EWS falls. However, EWS reserves the right to submit any disputes to the competent court in the customer's location.